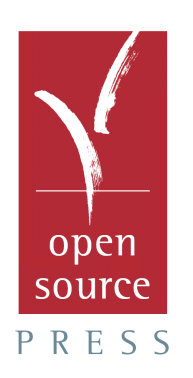

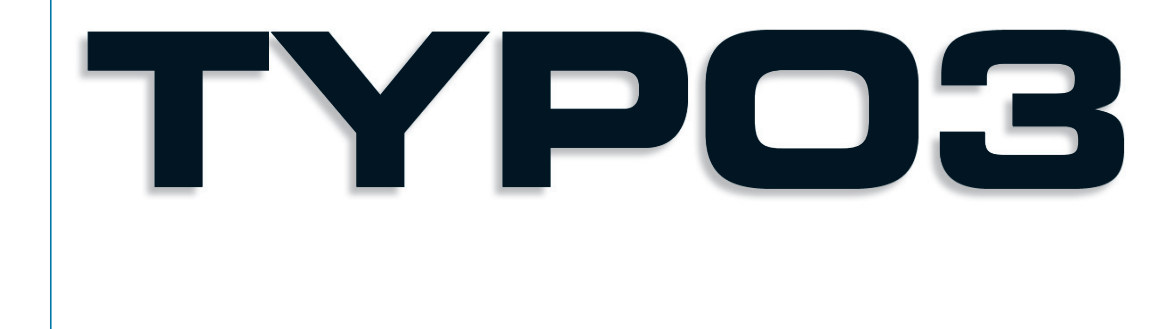

# **Werner Altmann René Fritz Daniel Hinderink**

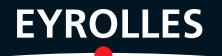

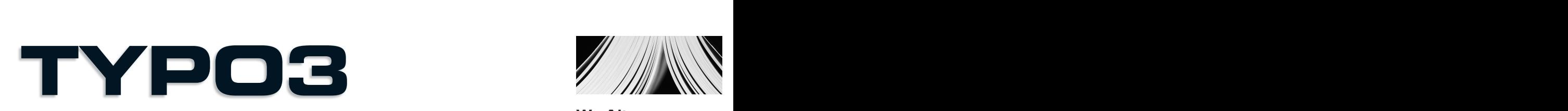

# **Développement de sites Web collaboratifs orientés publication de contenu**

Outil Open Source et gratuit, TYPO3 fait partie comme SPIP de la famille des CMS (Content Management Systems) basés sur le langage PHP. Plus riche fonctionnellement, mais aussi plus complexe que SPIP, TYPO3 est idéal pour le développement de sites Web ou d'intranets orientés publication de contenu et partage d'informations. Il connaît un succès croissant auprès des administrations, des collectivités locales, des portails d'information ou de presse en ligne, et des entreprises cherchant à mettre en place un intranet de travail collaboratif ou de gestion documentaire.

# **Le guide de référence des rédacteurs, administrateurs et développeurs TYPO3**

Écrit par trois des membres du projet TYPO3, cet ouvrage de référence riche en conseils méthodologiques et en exemples pratiques est découpé en quatre parties :

• Introduction à TYPO3 et installation du produit sous Windows et Linux.

• TYPO3 pour les rédacteurs et éditeurs de contenu, qui découvriront comment insérer et formater des textes et des images, créer des bulletins d'information, des forums de discussion, des agendas d'événements et autres animations éditoriales.

• TYPO3 pour les administrateurs, qui apprendront à gérer les droits d'accès des utilisateurs, à définir les règles de travail collaboratif, à analyser la fréquentation du site et à en optimiser les performances.

• TYPO3 pour les développeurs, qui découvriront comment personnaliser un site en créant de nouveaux gabarits et en développant des fonctionnalités inédites grâce au système d'extensions de TYPO3.

### **Au sommaire**

**Installation et prise en main** • Les CMS (Content Management Systems) et TYPO3 • Installation de TYPO3 sous Windows ou sous Linux • Configuration du serveur • **TYPO3 pour les rédacteurs** • Interface utilisateur • Modules, centre de tâches • Insertion de contenus • Outils de productivité • **TYPO3 pour les administrateurs** • Gestion des droits d'accès et des utilisateurs • Gestion du workflow • Procédures d'automatisation • Gestion des performances (cache…) • Statistiques et logs • Gestion des fichiers numériques et de leurs métadonnées • **TYPO3 pour les développeurs** • TypoScript : syntaxe du langage, outils de développement, gabarits standards et création de gabarits… • Le système d'extensions de TYPO3 • Développement d'extensions personnalisées.

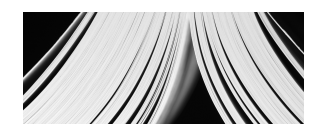

**W. Altmann, R. Fritz et D. Hinderink**

**Werner Altmann est un des membres du projet TYPO3 en charge de la documentation officielle. Il est également consultant technique pour une agence berlinoise spécialisée dans les projets CMS d'envergure.**

**Consultant et développeur freelance, René Fritz est un des membres actifs du projet TYPO3. Il a contribué au développement du cœur de TYPO3 et est à l'origine de nombreuses extensions.** 

#### **Daniel Hinderink est**

**responsable du marketing, de l'innovation et de la stratégie au sein du projet TYPO3. Sa société de conseil basée à Munich assiste les entreprises dans la conduite de projets TYPO3.**

**Nicolas Wezel a coordonné la traduction de ce livre. En tant qu'expert TYPO3, il donne de nombreuses formations en France et en Belgique. Sa société Streamsys développe des sites Internet et intranet avec TYPO3.**

**EYROLLES** 

# TYPOB

Werner Altmann René Fritz Daniel Hinderink

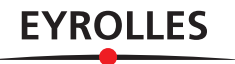

# ÉDITIONS EYROLLES 61, bd Saint-Germain 75240 Paris Cedex 05 www.editions-eyrolles.com

*Traduction autorisée de l'ouvrage en langue allemande intitulé :*  TYPO3 – Enterprise Content Management *(ISBN : 3-937514-01-5) de Werner Altmann, René Fritz et Daniel Hinderink © 2004, Open Source Press, Munich (Allemagne) http://www.opensourcepress.de*

*Adapté de l'allemand par Nicolas Wezel de la société Streamsys.*

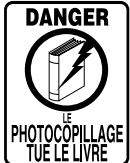

Le code de la propriété intellectuelle du 1<sup>er</sup> juillet 1992 interdit en effet expressément la photocopie à usage collectif sans autorisation des ayants droit. Or, cette pratique s'est généralisée notamment dans les établissements d'enseignement, provoquant une baisse brutale des achats de livres, au point que la possibilité même pour les auteurs de créer des œuvres nouvelles et de les faire éditer correctement est aujourd'hui menacée.

En application de la loi du 11 mars 1957, il est interdit de reproduire intégralement ou partiellement le présent ouvrage, sur quelque support que ce soit, sans autorisation de l'éditeur ou du Centre Français d'Exploitation du Droit de Copie, 20, rue des Grands-Augustins, 75006 Paris.

© Open Source Press, Munich, 2004, pour l'édition originale en langue allemande

© Groupe Eyrolles, 2006, pour la présente édition, ISBN : 2-212-11781-7

# **Table des matières**

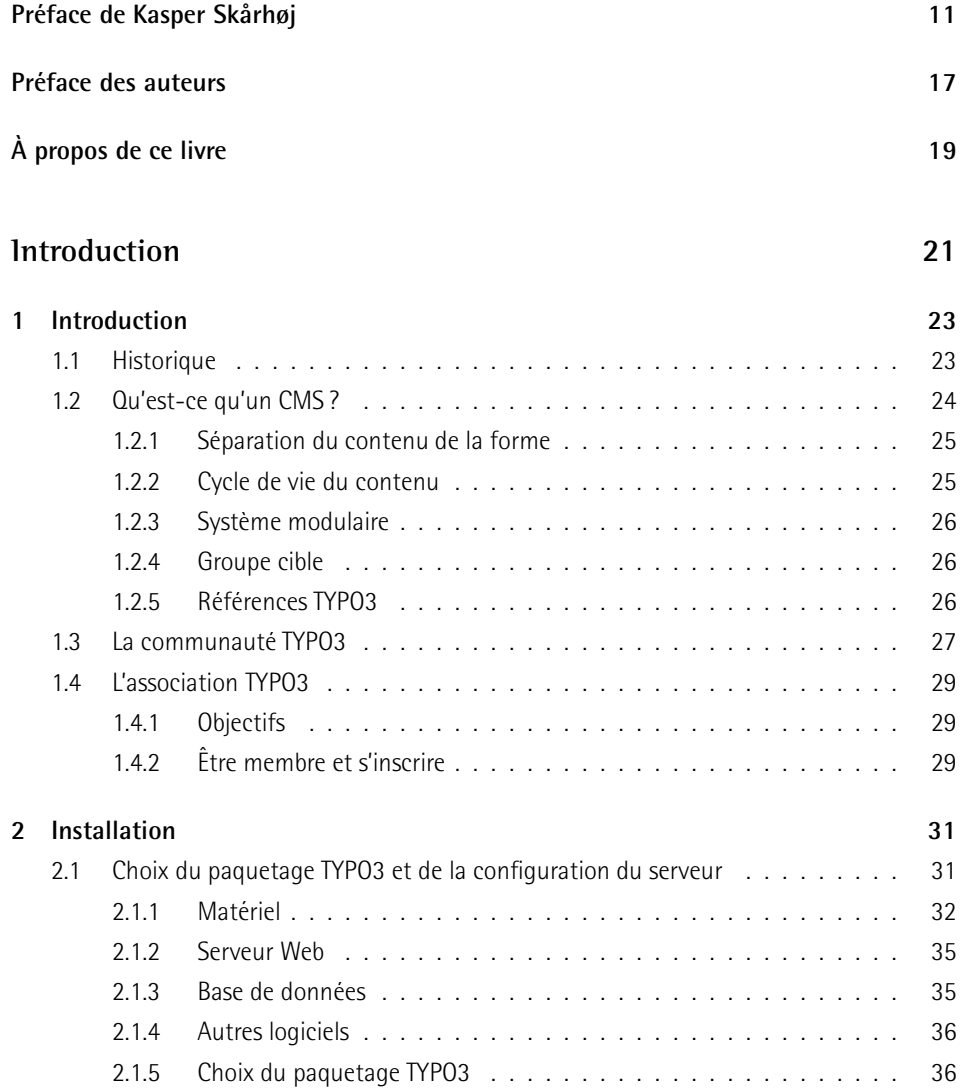

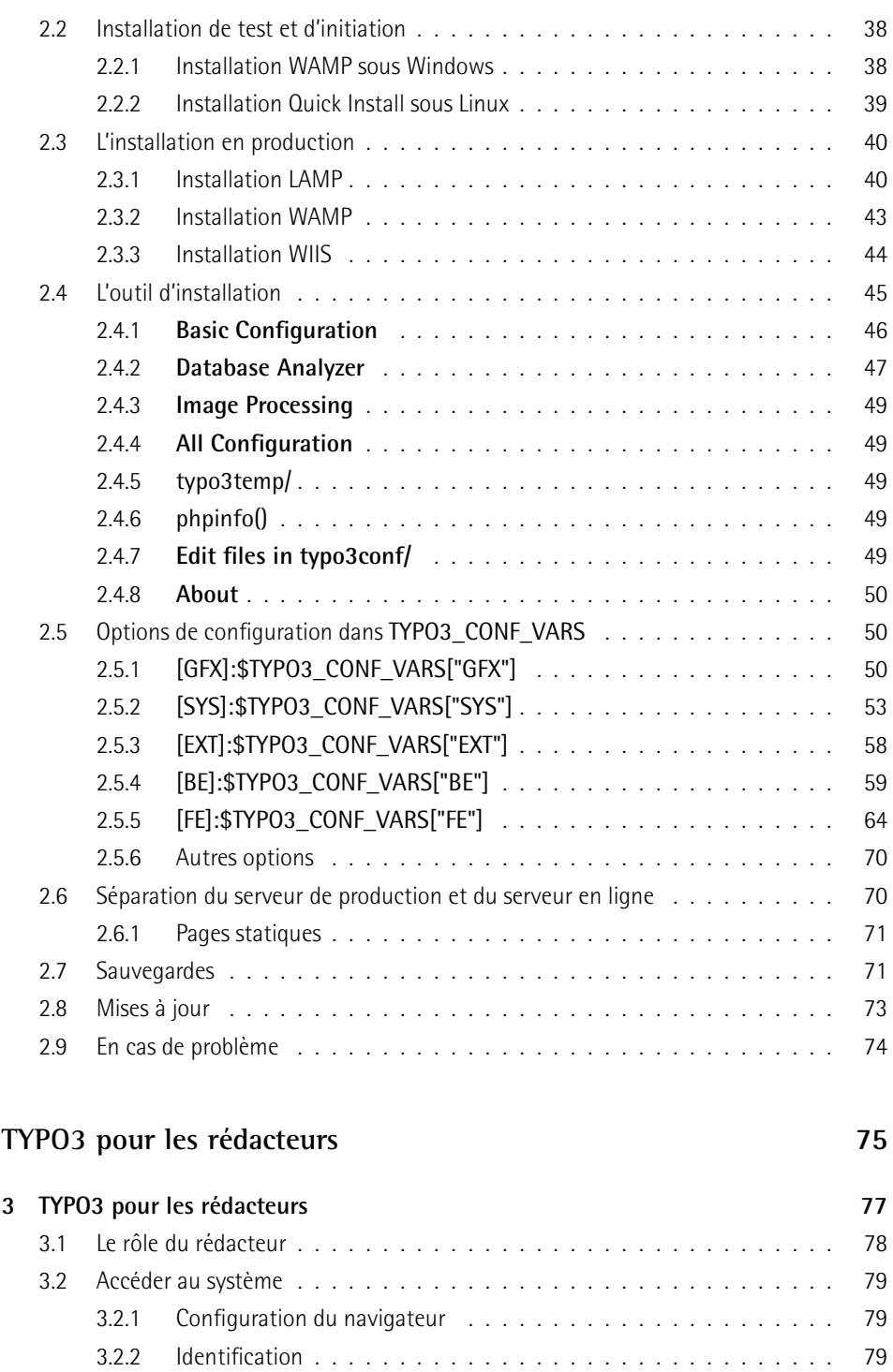

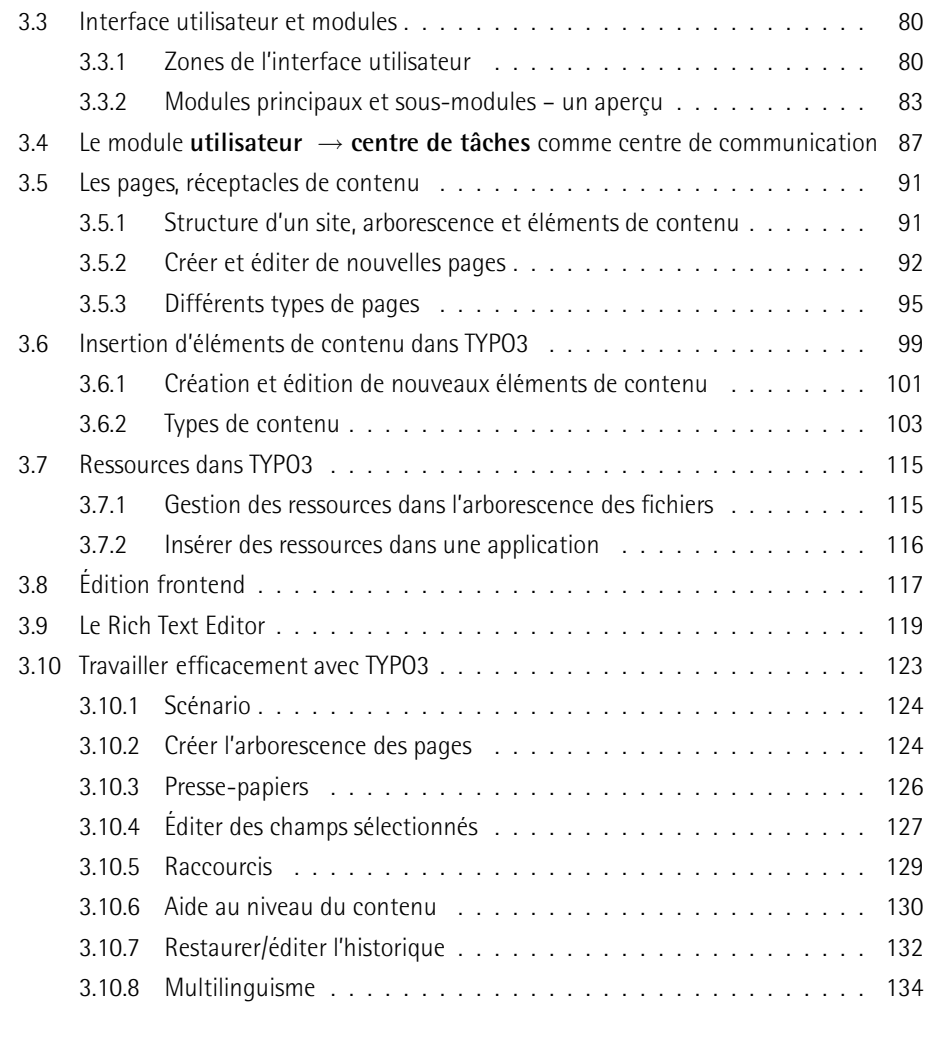

# TYPO3 pour les administrateurs

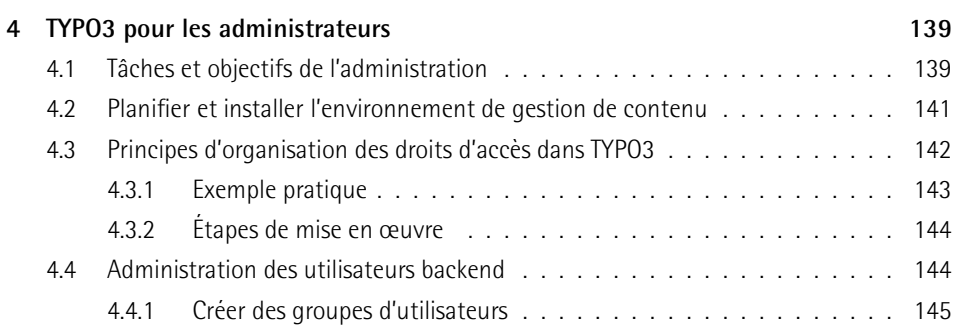

137

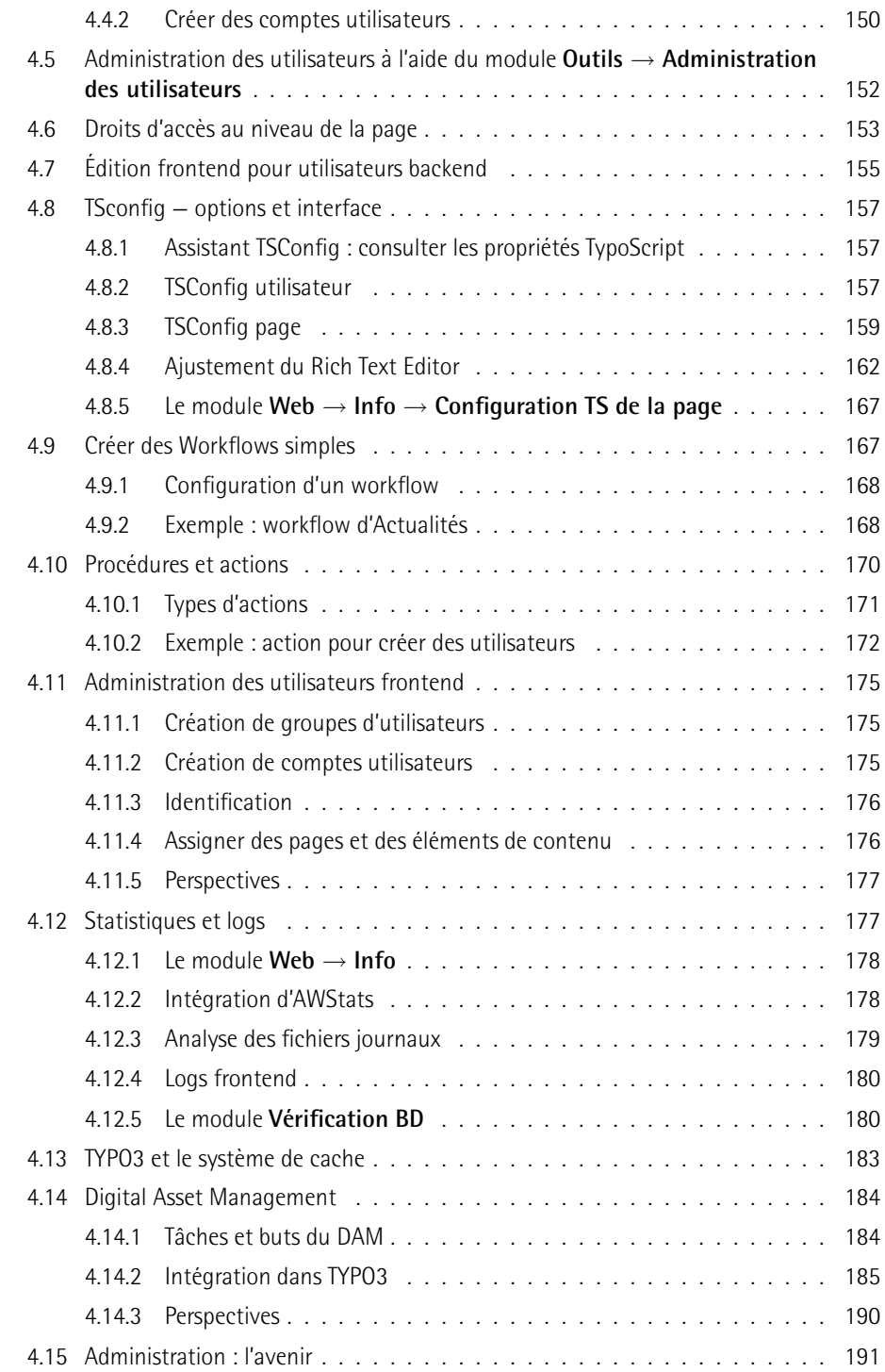

# **TYPO3** pour les développeurs **193**

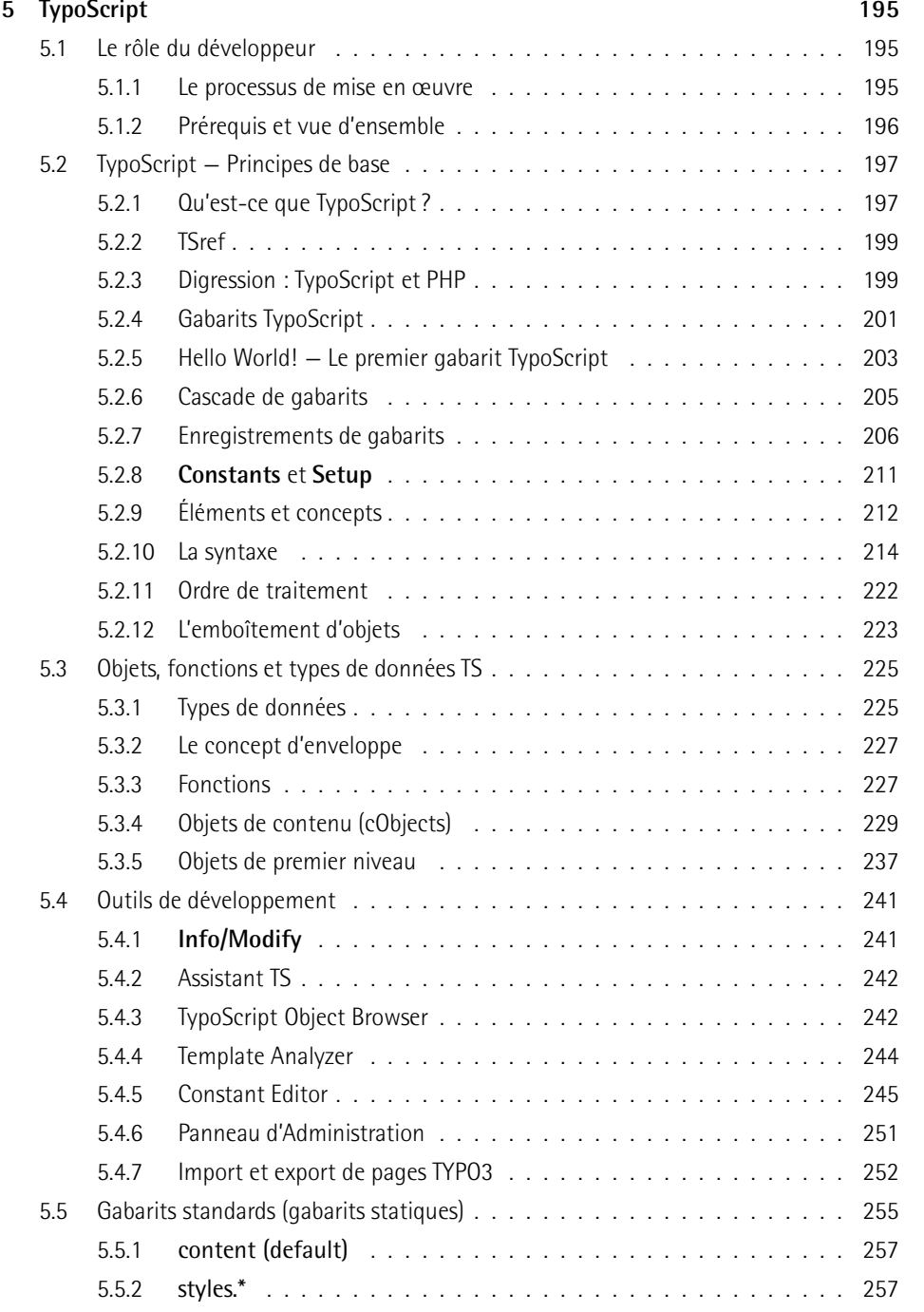

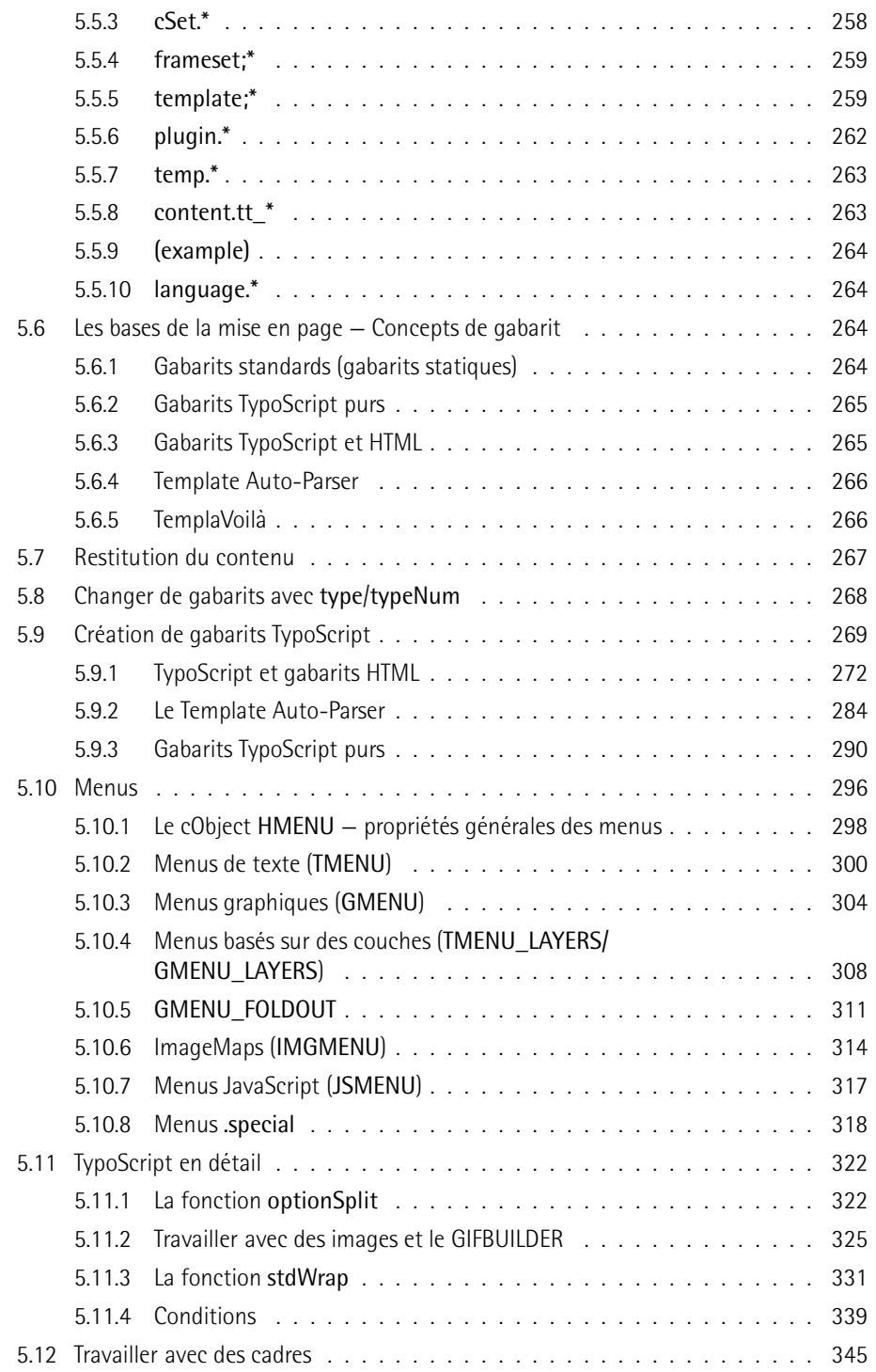

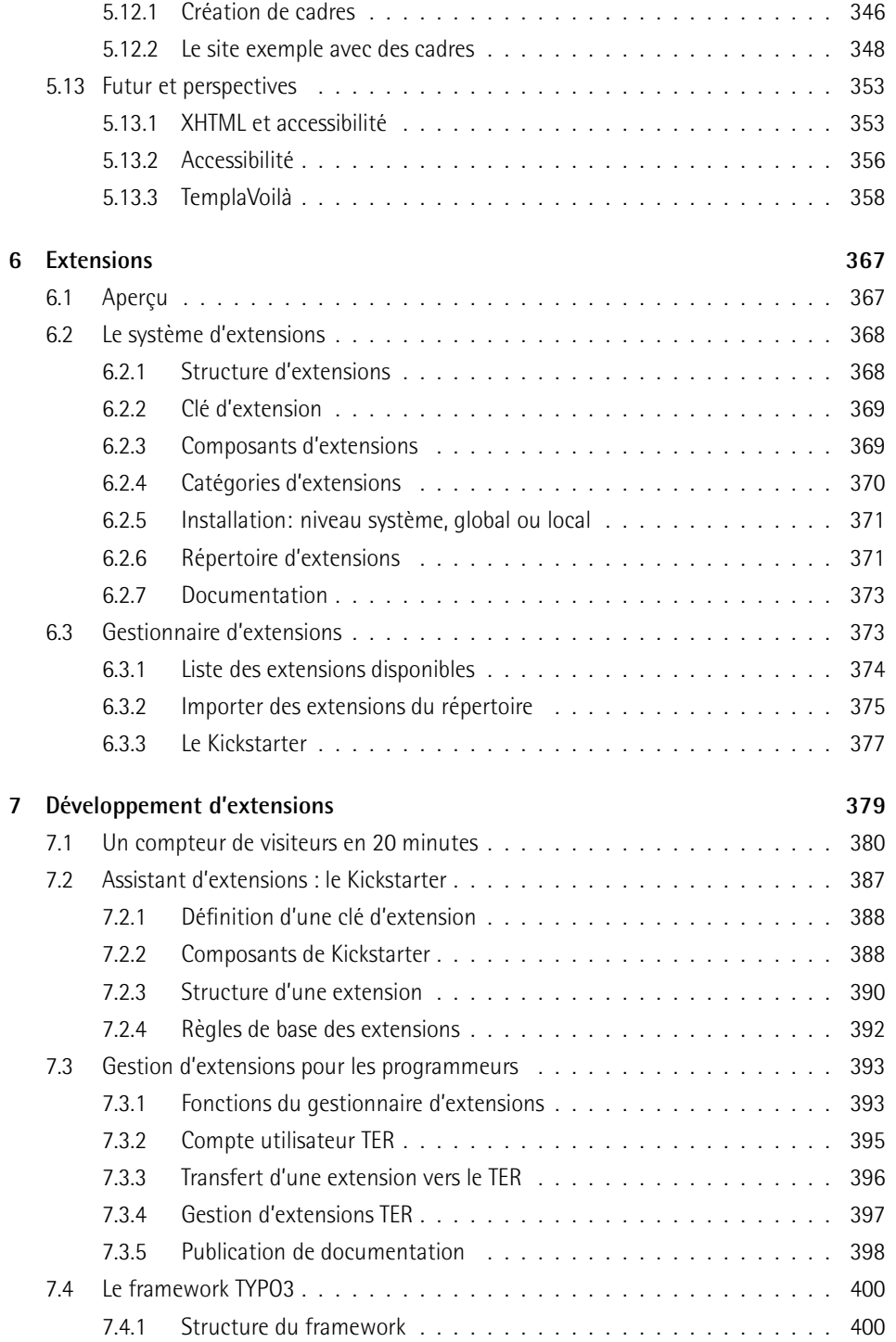

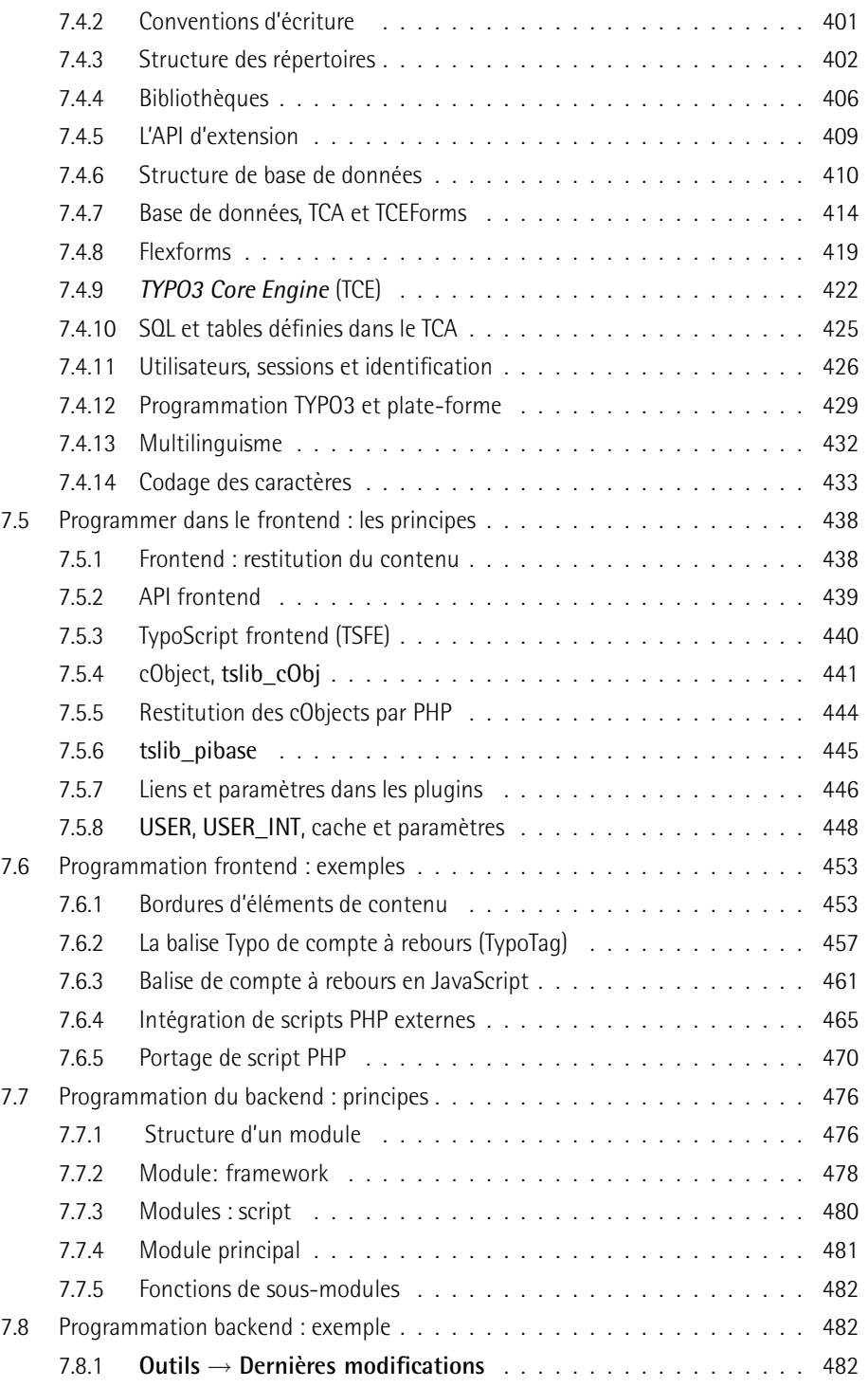

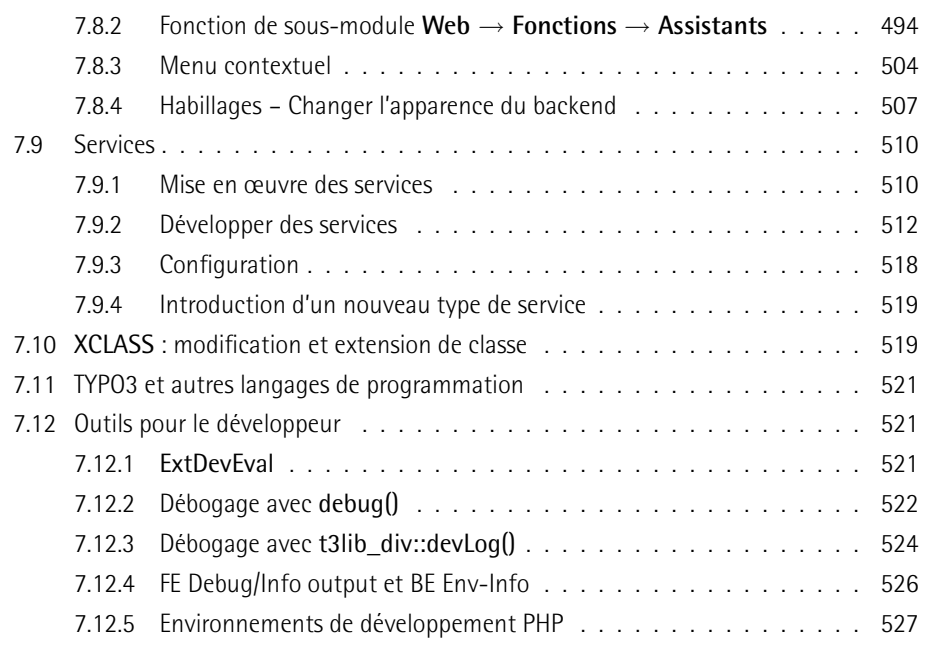

# **Index 529**

# **Préface de Kasper Skårhøj**

There is a picture of a child standing on the shelf next to me here in my office. It was in my grandmother's possession until she moved to an old people's home. The boy in the image holds an object in his hand while looking at the camera, interrupted from his investigations by the photographer. I don't have kids yet myself so . . . the boy is me as a three-year old.

The picture fascinates me because it helps me to understand myself and God's design of our creative souls. It rips me out of TypoScript, PHP variables and foreach-loops for a moment and puts a smile on my face. The picture captures the essence of my personality, which has always been curious and creative; from building playhouses on my uncle's farm, shooting VHS-movies as a teenager, wiring up a house automation system to, well, programming a "little" CMS tool which I accidentially needed in the early days of the passion we all share; the modern Internet.

# Opening the playground

Creativity defines a lot of who I am. TYPO3 has been the output valve of this energy. It is the "Very best of" album from my life until now, even with all the quirks it has. I love TYPO3 because I know it is an authentic expression of my creative pulse. But how did it ever come this far?

Let's turn back the clock to 1997 when I began to study at the Technical University of Denmark. I think after 5 minutes at the introduction course I had spotted another restless soul in the class for whom Taylor polynomials had no significance for the greater meaning in life. We teamed up, I created my own little company (Curby Soft Multimedia) and college was where I slept the extra hours I missed at night. Back then I was extremely inspired by David Siegel's visions for webdesign (www.killersites.com). In fact my "creativity valve" pointed in the visual direction back then; my team mate handled the Linux-stuff, I just juggled around with the colors.

# The binary brainwash

The CMS mantra of "separating content from code" was not the brilliant idea of any one individual, but what happened to all of us at that time; everyone realized that customers needed a CMS tool to maintain their websites. In late 1997 we began the first prototypes of what some years later became TYPO3. Unfortunately my team mate didn't deliver the technical work and my proactive gene autoresponded by closing down Photoshop and starting up Homesite, a webbrowser pointed at www.php.net and the installation of a RedHat 6.2 server; one week later I had the minimum knowledge required to make lookups in MySQL and present the content in an HTML page. And I hated it.

At the time in 1998 I met another guy with a lot more marketing experience than myself. He wanted to commercialize the early version of TYPO3. So we set up the "Superfish.com" company together, hired employees and even managed to team up with Saatchi & Saatchi in Copenhagen. But I had one condition; that I would be relieved from my role as the programmer behind the CMS as fast as possible! It was "Too much work and no fun makes Jack a dull boy" for me and my inside was a desert. I was crying out for colors, poetry and visual universes to explore. I hated programming, it dried me out and I had accepted it only as a temporary necessity.

Maybe this should scare me, but guess what; now the pain of programming is gone! Slowly I was swallowed by PHP until the toxid influence of booleans and arrays made me forget my visual gold age; the "re-coding" of a designer into a programmer was successfully complete. But even now, the spring of creativity couldn't be suppressed. Rather than being expressed in visual terms it permeated the making of TYPO3; programming is an art! Programming contains love and passion for beauty just as much as photography or oilpainting does.

# Goodbye World, Hello GPL

When I realized that running a company like Superfish was not my cup of tea, nothing mattered more than my creation, TYPO3. I left the company with the rights to the code, my partner kept the rest. I felt I had passed some kind of "Point of no Return" and all I wanted was to finish my work. For what purpose? That question wasn't even asked at the time. I agreed with myself to do just enough freelance work to live and put the rest of my time into finishing TYPO3 over the next six months (it's funny to look back at the repeatedly naive time-estimates I have made in the past – and still do :-).

During my short flirtation with the commercial production of TYPO3, I realized that commercial pressures tend to corrupt the quality of the product; ready or not, it has to go on the shelf to create income. That was one thing I couldn't accept as an artist; I believed in quality, and compromise in this area was no option to me. On the other hand, with no company behind I could probably sell my CMS solution to only a handful of local companies. Compared to the perspectives of sharing TYPO3 with a whole world and thereby helping thousands of people, the latter would far outweigh the joy of making a bit of money locally in Denmark – even if I never saw a single Euro coming back. So I chose the GPL way.

# Living waters

Giving away TYPO3 for free also has a strong root in my faith in Jesus. I have been raised in a Christian family and always believed in God. But passionate faith can't be inherited and my most recent "conversion" happened after having worked 16 hours a day for a long time. I think many of you reading this book know the situation and how passion can drive you into intense work. It can be fun and rewarding. But in the long run it dries you out inside, and eventually you ask yourself: what is the point, what am I living for? This is where some people burn out and get depressed. For me it triggered the logical question; If I really believe in the Bible, why not open it and read about what a balanced life should be like?

This had a dramatic impact on my life. I began to take my faith seriously and re-align my actions with my beliefs. I met my wife, Rie. And I discovered my identity and some personal gifts, so I could understand my "mission" in life. I also thought about how you could live in a Christian way in the modern world. I read "feed the hungry" and found that a useful tool like TYPO3 would be just that. I read "love your neighbour" and found that sharing TYPO3 as the best I had would be an act of love. I read "seek and you shall find" and thought that TYPO3 could be just such a reward for those whose who dare to search for alternatives. I read "you got it for nothing, give it for nothing" and thought that TYPO3 was possible through a talent I could only attribute to God, so what would be lost by giving it away?

# Reasons to believe

Mixing TYPO3 with Jesus must seem strange to most of you. Why would an apparently intelligent guy believe in something fuzzy like God? But in fact I think programmers have nothing but good reasons to conclude that some kind of higher intelligence must exist. Every day I spend hours writing characters carefully combined into a computer program. I know that a single misplaced byte will make TYPO3 fail to run. I also know that sometimes I need to make an internal redesign which does not add new functionality to TYPO3, but merely opens the possibility of further development. And who would believe me if I claimed to have created TYPO3 by repeatedly combining random bytes and trying to execute them until something useful came out – even if doing this a trillion times? TYPO3 required conscious, intelligent design! I have to admit that the complexity of life points to something outside the universe itself. It doesn't put a name tag on who is behind it all, but there are good reasons for believing in a mastermind.

# The 24/7 lane

I declare that I am not a perfectionist. Perfection is not obtainable for humans, it is an ideal. And although the ideal of perfection is our beacon of light, we have to settle for less. What is obtainable is completeness. Completing what you have started is what gives the first step you took a meaning.

TYPO3 is my baby, it takes enourmous amounts of my time and often it consumes most of my awareness. When people ask me about TYPO3 and my own working life, I ask them to think about how it was preparing for exams or writing a large thesis at university. I believe that captures the intensity of how my life has been for the last four years, while TYPO3 has been a public project.

It has been a privilege, fun, challenging all along but it has also worn me out. The most precise way to describe this state is to compare me with a fragile ecosystem. Even small changes in the environment can have great impacts on stability. Luckily I have developed an equally good understanding of my inner self and daily I try to walk the roads that motivate, rather than those which lead to despair. I have learned to focus on single issues, and suppress the view from the top of the mountain, which can be overwhelming. I have had to trust myself to be right many times, when it would have been fair to have doubts. And I have learned to strive for perfection but settle for something complete, and sometimes less. It's a strategy of survival, and without it the wave you are surfing will swallow you.

# Growing a community

It's easy for me to remember for how long I have been married to Rie: I just think about when TYPO3 was first released to the public – that was also in August 2000 :-) Anyhow, the launch of TYPO3 to the public was supposed to be the end of the line but it became a whole new beginning! At the time I was exhausted after developing for a year on my own with no external response. I remember how lonely I felt. Publishing TYPO3 under GPL changed all this and the growing community became a solid source of power that changed the whole perspective of the project; suddenly my work mattered to someone! This was a fulfillment of my personal "prophecy" that giving TYPO3 away for free would be much more valuable than selling licenses to local customers in Denmark. In addition the new situation greatly compensated for the loneliness in the office, since I now had virtual colleagues all around the globe!

As an Open Source project, a small community quickly grew up around TYPO3, including Rene´ Fritz (co-author of this book) as one of the very first personalities on the scene. People contributed by setting up mailing lists, archives, providing support to others, creating small plugins, offering help to port TYPO3 to Windows and most significantly, translating TYPO3 into their native languages.

In April 2001 Rie and I conceived the idea of arranging a snowboard tour for the community and the next winter we did it! 25 people showed up and suddenly faces were attached to email addresses. The first snowboard tour was an amazing event and Jan-Hendrik Heuing would still quote me for saying "I'm starting to believe in it" back then. The year after we were 50 people snowboarding the slopes of Splügen, the next year we were more than 80 gathered in Kitzbühel. More than anything else, the annual snowboard event has become the identity of the TYPO3 community.

# Life in The Bazaar

The community of TYPO3 has grown at an exponential rate ever since. From being a small village where everyone knew each other on the mailing lists, it is now a big city with all that that entails. The manpower to help is far greater but the risk of getting impersonal is equally high. I often receive emails from people asking me support questions. I have to delete them flatly. Even answering back that they should use the mailing list can become stressful to me and it really breaks my heart, because on the other hand I hold the ideal to be personal to everyone. But today I have to trust that the community will take good care of the newbee asking for guidance, while I optimize my time for general development which helps thousands, rather than a single person.

The growth of the community also holds great developmental potential. Centered around code contributions via the Extension Repository, it is directly possible for anyone to contribute quality code to the system in a safe way, which protects the integrity of everyone's work, as well as their motivation for contributing.

My greatest vision for TYPO3 is extensions. I strongly believe they are the most perfect vehicle for bringing broad innovation to the project and offering maximum freedom for every developer to demonstrate his or her personal love for the art and beauty of coding web applications. This is the democracy of our community, everyone has equal chances.

The challenge we face, as I see it, is to maintain the friendly atmosphere for which we have traditionally been known. We also have to maintain an effective framework for contributions from the growing number of code authors and apply more quality assurance to contributions of all kinds. In another field we have realized the need to enforce the GPL license, as TYPO3 has become a popular software which obviously would be nice to re-brand and sell as one's own work. And finally, we have to fight the prejudiced minds that think Open Source has nothing to offer, since there is no fee to pay.

# **Credits**

So many people truely deserve to be mentioned here. Unfortunately any attempt to list some names would exclude others equally merited. It is like inviting people to your wedding; It's not hard to invite your best friend, but it is hard to find the criteria to decide who you will exclude, since there is not room for everyone.

However it will be safe to mention my wife, Rie. She is my best friend, she loves me and challenges me. She prays for me and we share faith in God. She has followed TYPO3 all the way and supported every bit of it, often with personal sacrifice when I was stressed out and mentally absent. She has accepted that she is second choice at times, and we all owe her big time for that.

I want to mention Christian Jul Jensen (Denmark) who has been my good friend and mental support through the years, and also my right hand in professional matters. Christian has been my personal proxy for a while, taking the load from my shoulders as times changed and TYPO3 needed more of my dedication, rather than me helping old customers. His help has been priceless.

Daniel Hinderink is another cornerstone in the history of TYPO3. Daniel is not only professional and very skilled. In adition to this he has been a showcase of proactivity to me. Daniel has taken the initiative and become the solution to problems, rather than a part of them. As the coordinator of marketing efforts for TYPO3, he carries a lot of the responsibility for the marketing success TYPO3 has had. But his initiatives have borne even more fruit in areas such as initiating innovation, team building and project organisation. I'm impressed and thankful!

Now the list of names would explode if I wanted to thank everyone who has contributed to TYPO3 with code, support or has otherwise been active in the community. Money is good but sharing your talents in the community is worth even more! Thank you so much everyone. I hope you can recognize the value of sharing the best you have got with the world, as my experience described in this preface has been, and I encourage you hang on in there!

I have received an increasing amount of money donations during the time TYPO3 has been public. To everyone who has sent money I also want to say thanks from my heart. You have enabled me to spend more and more time on TYPO3 rather than doing irrelevant freelance work. Your donations prove how many small streams make one large flood which eventually can power an Open Source project into stable and continual development. I encourage you to stay true to your promises of financial support so we can employ more people developing TYPO3 in the future!

I also want to mention Dassault Systèmes web department in Paris for their generosity and the inspiring friendship we have shared during my times in Paris.Through their belief in TYPO3 they have supported the development in adventurous ways.

Finally I want to say "Hello" to all my future friends in the community! TYPO3 and the snowboard tours are a social pit-stop for me. These relations somehow make the hours behind the screen less lonely and in some cases sparks real-world friendships like the one I have been so lucky to establish with Robert Lemke from Lüneburg.

# Three men in blue overalls

To me the third snowboard tour in 2004 was a fantastic experience. I saw old friends again, I got my own snowboard this time, and I met a lot of new, inspiring people. And finally it demonstrated the powerful initiative of the "self-ignited fireworks" that has popped up in the community. The men in the mirror finally jumped into their blue overalls and began work.

Even though the history of TYPO3 is more than I could ever ask for, I always joked about the day when there would be a book about TYPO3 on the shelves in my local bookstore. Three talented community members have now made this dream come true. They asked for a book and found the answer to its creation in their own mirror reflections. I'm thrilled about the outcome and thankful for your contribution to the big picture of completeness we are striving for.

Enjoy the book and welcome to the TYPO3 corner of cyberspace!

– kasper

# Préface des auteurs

TYPO3 est un système de gestion de contenu Open Source qui rencontre un immense succès et est réputé être très puissant, mais aussi fort complexe. Dans ce livre, nous avons essayé de décrire TYPO3 dans les grandes lignes, fournissant ainsi un aperçu de son utilisation tant pour les rédacteurs que pour les administrateurs et les développeurs.

En raison des nombreuses références et de la quantité de didacticiels existants, nous avons soulevé la question de l'apport potentiel de ce livre. Le flot de questions des listes email n'a apparemment pas été endiqué par la documentation existante. Après une longue observation des problèmes et des questions les plus caractéristiques, nous avons décidé d'écrire un livre s'efforçant d'illustrer les principes de TYPO3 et de démontrer ses applications pratiques à travers des exemples. Ce livre ne doit donc pas être considéré comme un substitut aux références et aux didacticiels de typo3.org ; il devrait plutôt faire office de lien servant à développer une image cohérente de ce qu'est TYPO3 pour les débutants, les utilisateurs et les développeurs, en leur permettant d'y naviguer par eux-mêmes.

Le projet TYPO3 a tâché de diviser tous les niveaux de documentation et de communication en trois groupes, afin de simplifier la navigation. Ce livre procédera de même :

- $1.$ Rédaction : décrit les outils du système pour la création du contenu et décrit les méthodes en vue de leur utilisation pratique.
- $\mathcal{P}$ Administration : inclut les tâches d'organisation nécessaires à l'implémentation de la gestion de contenu en utilisant TYP03.
- $\overline{3}$ Développement : décrit la création d'un site Web et de son interface graphique en utilisant les gabarits, ainsi que la programmation de vos propres applications dans la structure de TYPO3.

Pour les responsables qui ne sont pas encore familiarisés avec la Gestion de Contenu, et avec la Gestion de Contenu en Entreprise en particulier, nous proposons une introduction au début de ce livre ; tout au long de l'ouvrage, nous revenons régulièrement aux points importants en rapport avec les divers domaines des tâches mises en place au sein de l'entreprise.

Les chapitres 1 et 2 introduisent les bases théoriques de la gestion de contenu. Dans ce contexte, les avantages fournis par TYPO3 deviennent évidents, et, à partir de là, nous établissons des bases afin de vous permettre de prendre des décisions concernant son utilisation stratégique. Par ailleurs, ces chapitres introductifs donnent aux lecteurs dépourvus de connaissances antérieures sur le sujet une description de celui-ci, en présentant les termes et les concepts les plus importants. Cet exposé est suivi du détail de l'installation et de la configuration de TYPO3.

Dans le chapitre 3, nous faisons une démonstration du fonctionnement du système en nous servant de situations concrètes de production de contenu. Un outil complexe doit prouver sa valeur d'une certaine façon, grâce à la facilité de prise en charge de son interface. Après avoir présenté les options de TYPO3 et leurs fonctions, la section se clôt sur un exemple pratique de travail effectif avec TYPO3.

Le chapitre 4 couvre l'administration du système, puis les adaptations aux conditions et aux procédés définis par les producteurs dans leur travail avec le système. En procédant de la sorte, nous montrons par des exemples comment les moyens disponibles s'imbriquent, et comment ils sont utilisés en pratique.

Le chapitre 5 décrit la production de sites Web grâce à l'utilisation de TYPO3. Commençant par l'installation, nous discutons ensuite de la programmation des gabarits avec TYPO3 et passons en revue les différentes méthodes disponibles.

Dans les chapitres 6 et 7, nous présentons l'interface d'extension de TYPO3, le Système Extensions, décrivant les bases et les facons de développer vos propres extensions fonctionnelles dans la structure de TYPO3. Ici, nous pouvons observer, du point de vue du développeur, l'intégration avec les fonctions du noyau et avec les différentes parties de l'architecture de TYPO3 qui peuvent être étendues.

Le texte tout entier comporte des notes de bas de page et ce que nous appelons des « références ». Les notes de bas de page sont destinées à encourager la lecture et l'approfondissement de domaines qui ne relèvent pas directement des aspects techniques de TYPO3. Les références servent de lien entre le livre et typo3.org, ainsi que d'autres ressources.

En saisissant le code numérique sur le site typo3.org (http://www.typo3.org/book/), vous serez amené au sujet qui y correspond sur la documentation en ligne, ou bien à des sources plus détaillées. De cette manière, les références techniques et la documentation sont incluses et sont mises à jour autant que possible. Le lecteur a également l'opportunité de découvrir les ressources thématiques et structurelles en ligne, qui lui donnent ainsi un certain sens de l'orientation dans la profusion toujours grandissante d'informations.

# **A p ` ropos de ce livre**

# Ce dont vous avez besoin pour utiliser ce livre

Il vous sera nécessaire d'avoir installé TYPO3 sur un serveur Web sur lequel sont déployés PHP4 et MySQL. Vous pourriez aussi avoir besoin d'options supplémentaires telles que ImageMagick, GDLib/Freetype, zlib et un accélérateur PHP comme Zend.

# Conventions

Dans cet ouvrage, vous trouverez divers styles de textes servant à distinguer différentes sortes d'informations. Voici quelques exemples, ainsi qu'une explication de leur signification.

Il existe trois styles pour les lignes de code. Les mots du code sont indiqués comme suit dans le texte : « si nous souhaitons transformer la couleur du fond d'écran en un joli gris, nous pouvons aller dans typo3\_styles et personnaliser base\_properties ».

Si nous rencontrons un bloc de code, il apparaîtra comme suit :

```
$result = $this->query($query);
$row = $this->fetch_array($result);
$result = $GLOBALS['TYPO3_DB']->sql_query($query);
$row = $GLOBALS['TYPO3_DB']->sql_fetch_assoc($result);
```
Lorsque nous voulons attirer votre attention sur une partie d'un bloc de code, les lignes en question seront en caractère gras :

```
<body>
<div id="rootline">rootline</div>
<div id="header">
        <div id="logo">logo</div>
       <div id="headerimagetext">texteimageentete</div>
</div>
```
Les termes nouveaux et les mots importants sont présentés en italique. Les mots que vous voyez dans les captures d'écran — dans les menus ou dans les boîtes de dialogue, par exemple  $-$  apparaissent ainsi dans le texte : « en cliquant sur la touche **Suivant**, vous arrivez à l'écran suivant. »

Toutes les entrées et sorties de lignes de commande sont affichées comme suit :

```
user@domain:/srv/www> ls -al htdocs/
total 38
drwxr-xr-x 6 user group 512 May 23 02:42 .
drwxrwxr-x 14 user group 512 Jul 24 17:51 ..
-\text{rw-r--r--} 1 user group 4987 May 23 02:42 INSTALL.txt
-rw-r--r-- 1 user group 608 May 23 02:42 Package.txt
-rw-r--r-- 1 user group 8119 May 23 02:42 README.txt
...
```
# Les commentaires des lecteurs

Les commentaires de la part de nos lecteurs sont toujours bienvenus. Faites-nous savoir ce que vous pensez de ce livre, ce que vous avez aimé ou ce que vous n'avez peut-être pas aimé. Les critiques de nos lecteurs sont importantes pour nous, dans la mesure où nous pouvons alors développer les sujets les plus pertinents pour vous.

Pour nous envoyer un commentaire général, vous pouvez simplement poster un email àl'adresse typo3@eyrolles.com, en vous assurant que vous mentionnez bien le titre du livre et l'objet de votre message.

# Télécharger le code exemple pour le livre

Visitez le site http://www.editions-eyrolles.com/, et tapez le code 11781 dans le champ Recherche pour accéder à la page du livre. Vous y trouverez des liens vers les fichiers du code source des exemples du livre et vers d'autres ressources.

Les fichiers tééchargeables contiennent des instructions quant à leur utilisation.

# Errata

Bien que nous ayons pris le plus grand soin pour assurer l'exactitude du contenu du livre, des erreurs peuvent toujours se produire. Si vous découvrez une erreur dans l'un de nos livres cela peut être une faute dans le texte ou dans le code — nous vous serions reconnaissants de nous le signaler. En agissant de la sorte, vous pouvez épargner une certaine frustration aux autres lecteurs, et vous nous aidez également à améliorer les versions suivantes de ce livre.

Si vous trouvez des erreurs, signalez-les par mail à l'adresse typo3@eyrolles.com. Après les avoir vérifiés, nous ajouterons ces errata à la liste existante. Cette liste peut être consultée en consultant la page du livre sur le site http://www.editions-eyrolles.com.

# Introduction

# $\equiv$

# **Introduction**

Ce livre est basé sur la version originale allemande, dont différentes parties ont été mises à jour à plusieurs reprises, à cause de changements effectués sur le noyau de TYPO3 dans ses deux dernières versions (3.7.0 et 3.8.0).

Les auteurs aimeraient remercier tous leurs lecteurs pour leurs nombreux commentaires avertis, leurs conseils, et, bien sûr, pour le succès considérable qu'a rencontré l'ouvrage.

Nous voudrions aussi remercier la communauté qui nous soutient, à commencer par Kasper Skårhøj, les membres de l'association TYPO3, ensuite toutes les personnes appartenant à des groupes d'utilisateurs, à des listes mail, et enfin aux prestataires de service qui nous aident.

#### Historique  $1.1$

Kasper Skårhøj, né en 1976, travaillait déjà depuis la fin 1997 sur l'un des tout premiers systèmes de gestion de contenu pour la jeune entreprise « Superfish » à Copenhague. Après deux années de développement, un voyage à la conférence de Seybold à San Francisco, un certain nombre de projets à vocation pratique, et plusieurs rencontres (avec le « gourou » d'Internet David Siege), Kasper se rendit compte que « Superfish » n'était pas vraiment l'environnement adéquat ou idéal pour continuer à développer TYPO3.

Ceci s'explique en partie par le fait que « Superfish » s'orientait dans une nouvelle direction quant au type de service fourni. De plus, il y avait une raison qui n'est que trop familière à de nombreux développeurs de logiciels : la pression des délais pour sortir de nouvelles versions en vue du prochain salon, et la tendance générale à donner plus d'importance aux aspects visibles et à négliger les aspects invisibles, qui, à long terme, sont plus importants quand il s'agit de la qualité.

Les conséquences que Kasper tira de cette situation ne sont pas parmi les plus habituelles : alors que la plupart des développeurs d'Open Source de la première génération grandissaient dans un environnement universitaire  $-$  Linus Torvalds en étant un exemple de premier plan  $-$ , Kasper décida de renoncer à la sécurité d'une entreprise florissante, à laquelle il était de plus associé, pour travailler à plein temps sur sa conception du système de gestion de contenu. Un an plus tard, s'étant consacré uniquement à la mise en œuvre de cette conception, la version 1.5 fit son apparition. C'était en juillet 2000.

Le développement de TYPO3 resta un « one-man show » jusqu'en juillet 2002, avec cet avantage crucial que la qualité et la cohérence de l'ensemble demeurèrent à un très haut niveau.

Il y avait un désavantage : la progression du développement et un certain nombre d'éléments devaient, en quelque sorte, passer « à travers le chas de l'aiguille Kasper ». Après de nombreuses discussions avec les membres de la liste mail, suivies par une phase de travail frénétique, Kasper publia une nouvelle version en 2002, la version 3.5b1, qui, avec son gestionnaire d'extension, transforma immédiatement TYPO3 en un système modulaire. Depuis, la communauté a continuellement publié de nouvelles extensions, permettant d'élargir rapidement le champ d'application de TYPO3.

*Référence* 314624 Par conséquent, des groupes de travail ont été formés pour aborder tous les aspects de TYPO3. Kasper Skårhøj est au cœur du projet et est toujours responsable de la mise en circulation. Il travaille personnellement à la résolution d'un certain nombre de problèmes.

> Il ne faudrait pas oublier que son engagement dépend essentiellement de la question suivante : pour lui, est-ce économiquement viable de se concentrer sur ces sujets ? C'est pourquoi les contributions à de grands projets commerciaux et les prestations de services effectuées à ces occasions, sont cruciales pour le projet TYPO3 : afin qu'il continue à pouvoir payer ses spécialistes les plus importants.

# 1.2 Qu'est-ce qu'un CMS ?

Les systèmes de gestion de contenu sont devenus incontournables pour créer et mettre en ligne du contenu sur Internet et les intranets. On appelle généralement les systèmes de logiciel de ce domaine « Web Content Management Systems » (WCMS), ou « Content Management Systems » (CMS). Lorsqu'ils sont intégrés dans une approche globale de l'information depuis la gestion des documents, jusqu'à la publication sur Internet, en passant par l'impression, on parle de gestion professionnelle de contenu.

# 1.2.1 Séparation du contenu de la forme

Un principe de base est la séparation du contenu de la forme. En pratique, cela signifie que la définition de la mise en forme est sauvegardée indépendamment du contenu en tant que tel, que ce dernier soit sous forme de texte, d'images ou d'autres formats. Ce principe comporte de nombreux avantages quand il s'agit de changer la mise en forme, ou de la protéger contre des auteurs de contenu prolifiques. Alors que le contenu peut être édité par les auteurs sans aucune influence sur les détails de l'affichage, la définition de la mise en forme peut être modifiée de façon indépendante, permettant donc des changements effectifs d'architecture, même au travers de très grands sites Web.

# 1.2.2 Cycle de vie du contenu

Les systèmes de gestion de contenu accompagnent le contenu dans toutes les étapes de son cycle de vie, depuis sa création avec les éditeurs, en passant par l'organisation des ressources, jusqu'au déploiement en ligne lors de la publication, et enfin à l'archivage des éléments de contenu.

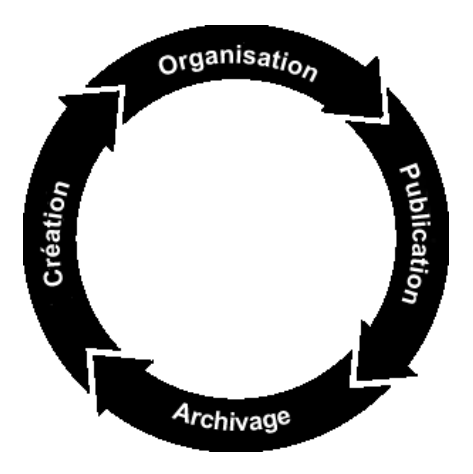

*Figure 1.1: Cycle de vie du contenu*

Durant la phase de création, l'information est rassemblée et organisée globalement. Après la planification, l'information pertinente est mise par écrit, structurée quand c'est possible, et divisée en composants. Cette phase comprend également l'édition ainsi que des améliorations didactiques ajoutées par les auteurs.

L'étape d'organisation, ou de préparation, organise et sauvegarde le contenu selon un schéma qui convient à la fois aux résultats et aux sources d'information. De plus, on définit et on attribue ici les droits d'utilisateurs.

La publication a trait à la distribution et à la présentation du résultat sous la forme d'un site Web ou d'un produit, imprimé ou sous un autre format.

Les archives sauvegardent le contenu de manière à se prêter au mieux aux recherches, aux statistiques et, au bout du compte, à la réutilisation.

# 1.2.3 Système modulaire

TYPO3 est un système modulaire organisé en plusieurs couches. Depuis la sauvegarde jusqu'au déploiement, ces couches divisent le système en modules. Concernant la sauvegarde, vous disposez d'une API pour connecter TYPO3 aux différentes bases de données. Vous pouvez aussi enregistrer l'information dans des fichiers XML en utilisant les fonctions de la couche d'abstraction de la base de données. Par ailleurs, TYPO3 a défini une interface pour étendre le noyau du logiciel, nommé pour cette raison le système « d'extensions ». Ces extensions se connectent à TYPO3 via le gestionnaire d'extensions, qui sert aussi d'environnement de développement (IDE).

Les extensions peuvent ajouter des fonctionnalités à tous les niveaux et toutes les interfaces du logiciel, sans en changer le noyau, et assurant donc des mises à jour aisées et la stabilité du code source. Tout comme les vendeurs sérieux de gestion de contenu de logiciels, les systèmes Open Source et TYPO3 en particulier, ont adopté cette approche modulaire, même s'ils recourent à des concepts techniques différents, selon l'API disponible.

# 1.2.4 Groupe cible

Sur une période relativement courte, TYPO3 a pris, très rapidement, de l'ampleur. En termes de quantité, le groupe d'utilisateurs le plus représentatif est constitué d'entreprises de petite ou moyenne taille. En effet, la courbe d'apprentissage et la puissance de TYPO3 constituent un frein à son utilisation dans la sphère privée.

*Référence* 027059 Les entreprises capables de s'acquitter de leur droit d'entrée dans le monde de TYPO3, par le biais des services de spécialistes dûment qualifiés, peuvent, cependant, apprécier les avantages d'un logiciel libre en général, et de TYPO3 en particulier. Les raisons les plus souvent invoquées comprennent la licence (GPL), la qualité, la documentation considérable, la communauté qui s'accroît rapidement, et les nombreuses recommandations de la part d'entreprises et d'organisations renommées. Une sélection de ces dernières est publiée sur TYPO3.com, à la référence ci-contre.

> Parmi les quelque 200 000 installations reprises dans le répertoire d'extensions de TYPO3 entre juillet 2002 et le début de 2005, on trouve un grand nombre de noms bien connus et de marques célèbres qui ont fait confiance à TYPO3, prouvant la validité des systèmes Open Source d'entreprise en les utilisant dans leurs intranets et dans d'autres applications critiques.

# 1.2.5 Références TYPO3

*Référence* 589606 La liste des références dans TYPO3.org présente une sélection de projets types basés sur TYPO3. Parmi les prestataires de services, il existe un grand nombre de noms réputés venant d'Allemagne et du reste de l'Europe, mais également beaucoup d'entreprises de petite ou moyenne taille, qui voient là une opportunité d'entrer en compétition à un niveau technique avec de grands fournisseurs, proposant des prix attractifs et des délais courts pour la réalisation de projets.

# La licence GPL : « GNU General Public License »

La licence publique générale GNU est la licence Open Source la plus largement utilisée. Cependant, son contenu, apparemment simple, continue à provoquer des contradictions dans différents pays et dans différentes législations. Une opinion légale en suit une autre et, parce que le logiciel est distribué gratuitement, des controverses apparaissent en ce qui concerne la sécurité du consommateur, les règlements à propos des autorisations, et les intérêts des programmeurs, qui peuvent s'avérer significatifs, selon le champ d'application et dans la mesure où l'utilisation du logiciel se révèle critique pour l'entreprise. Il est donc conseillé de se renseigner à propos du contenu de la GPL et ses conséquences légales, dans le pays où le logiciel est utilisé. Quand cela se révèle approprié, les garanties offertes par une agence ou un prestataire de services techniques, qui prennent la relève ou travaillent à la mise en œuvre, doivent être réglementées.

Les extensions revêtent un rôle particulier. Aussi longtemps qu'elles ne fonctionnent pas comme des applications indépendantes, elles sont sujettes, elles aussi, à la GPL.

Une fonction profondément ancrée dans le code source de TYPO3, qui est normalement développée sous la forme d'une extension, et qui n'est pas juste une adaptation ou un script basé sur un programme existant, est Open Source, et est elle aussi soumise aux conditions GPL.

La licence GPL spécifie que l'auteur n'est pas obligé de publier, mais ne peut pas non plus empêcher la publication une fois qu'elle aura circulé et sera peut-être arrivée jusqu'à un client. L'auteur ne peut pas non plus opposer des restrictions aux modifications, ni à de futures modifications effectuées par des tiers, une fois qu'ils sont entrés en possession du code.

En ce qui concerne les intérêts économiques, des problèmes peuvent surgir concernant l'utilisation de TYPO3, pour certains éditeurs habitués à penser en termes de produits commercialement viables.

Mais, par analogie, il faut garder à l'esprit que TYPO3 a été développé sans licence et sans coût.

De fait, la communauté dans notre cas réagit de deux façons différentes.

De nombreuses extensions ne sont pas publiées ; sur les clés d'extension nécessaires à l'échange via TYPO3.org, un cinquième seulement sont des extensions publiées. Ceci n'inclut pas les nombreuses extensions qui ne sont pas enregistrées, mais inclut en revanche beaucoup d'autres inachevées, et d'autres trop spécialisées pour justifier leur publication.

Il est certainement très peu probable que des clients publient eux-mêmes les extensions qu'ils auraient obtenues d'un prestataire.

Beaucoup de spécialistes se servent de plusieurs projets pour créer et contribuer à développer une extension, jusqu'à ce que leur investissement en temps et en connaissances soit rémunéré, et alors seulement ils publient leur travail, quand celui-ci est susceptible d'accroître leur renommée.

# 1.3 La communauté TYPO3

La communauté TYPO3, composée d'utilisateurs et d'enthousiastes, grandit rapidement et devient de plus en plus internationale.

Le noyau de la communauté est représenté par des listes mail – la liste mail anglaise principale est la liste de référence, à laquelle on peut aussi s'abonner via des newsgroups. Référez-vous à TYPO3.org pour plus de détails à propos des listes mail.

La communauté assure un support, comme dans la plupart des projets Open Source, en offrant une aide rapide et pratique, même pour les problèmes plus compliqués techniquement parlant, tant que les règles habituelles du choix de nom des sujets ainsi qu'une formulation précise des questions sont respectées. Il est important de lire les archives, les FAQ, et les documents d'aide aux débutants, de façon à ne pas encombrer les listes avec des questions ayant déjà reçu de nombreuses fois une réponse, ce qui peut ennuyer les utilisateurs expérimentés. Souvenez-vous que l'aide que vous recevez est volontaire et gratuite, et que vous n'y avez pas automatiquement droit.

- Référence 139514 Si quelqu'un a besoin d'une plus grande disponibilité, de matériel pour s'exercer, ou bien a des questions plus complexes à poser, il peut entrer en contact avec l'un des nombreux prestataires de services qu'on trouve dans la section « Consultancies » à l'adresse TYP03.com. Ces entreprises ont été sélectionnées d'après la compétence dont elles ont fait preuve dans leurs projets.
- Référence 424461 Quelqu'un qui a déjà construit un savoir-faire pertinent en matière de TYPO3 souhaitera peutêtre se rendre utile en développant davantage la documentation existante, ou en contribuant au projet d'une autre facon. Le projet vit grâce à de telles contributions à tous les niveaux, de sorte que l'aide et le retour d'information sont réellement bienvenus, et font l'objet de longues discussions. Si vous désirez faire cela, il est important d'avoir une impression générale au préalable : quels sujets ont déjà été discutés, et avec quels résultats. Dans ce but, nous vous conseillons de visiter les archives des listes mail sur TYPO3.org, dans le champ Documentation  $\rightarrow$  Mailing-Lists. Selon le sujet, vous devrez peut-être regarder dans les listes « Developer »,

« Marketing », ou une autre liste mail.

Ensuite, vous devrez vous assurer qu'il n'existe pas de projet à l'objectif similaire, ou qui recoupe le vôtre.

Dans TYP03.org, dans la section **Développement**  $\rightarrow$  **Projets**, vous trouverez une liste de tous les projets en cours et des secteurs de travail, avec les partenaires à contacter.

L'une des caractéristiques de TYPO3 et de la communauté est que beaucoup des participants ont déjà fait connaissance, lors de la rencontre annuelle pour la plupart d'entre eux, le « TYPO3 ! Snowboard Tour », qui attire de plus en plus de participants chaque année.

En dehors des discussions, des soirées de travail intensif et des nombreuses questions qui trouvent une réponse, ainsi que des projets qui y sont lancés, l'objectif est aussi d'apprendre à connaître les personnes qui se trouvent derrière les adresses mail, et bien entendu également d'apprécier les sports d'hiver ensemble. Donc, quiconque souhaite combiner l'apprentissage d'un savoir-faire intensif avec des vacances trouvera difficilement une meilleure opportunité que cet événement.

De par l'utilisation considérable de TYPO3 dans des organisations et la très large communauté d'utilisateurs, la première conférence internationale devait bien avoir lieu un jour : ce fut Ty-CON3, en septembre 2005, à Karlsruhe, en Allemagne. Pour plus d'informations, vous pouvez visiter le site Web suivant :

http://tycon3.typo3.org

# 1.4 L'association TYPO3

En novembre 2004, un groupe issu de la communauté TYPO3, y compris Kasper Skårhøj et d'autres personnes avant contribué au projet depuis longtemps, ont préparé et fondé une association appelée l'Association TYPO3. Son but principal est de soutenir le développement du noyau sur une base plus stable, et d'améliorer la transparence et l'efficacité de divers aspects du projet TYPO3.

# 1.4.1 Objectifs

- $\blacksquare$  L'organisation d'événements au bénéfice de l'information et de la formation de ses membres
- La communication avec les membres et avec le grand public, en vue de promouvoir et d'accroître la connaissance et la compétence relatives à l'utilisation du logiciel TYPO3, particulièrement en vertu de son projet de site Web
- $\blacksquare$  La formation et la certification, assurant la qualité du service
- Favoriser le développement de TYPO3
- Supporter l'adaptation des logiciels internationaux standards au sein de TYPO3
- $\blacksquare$  La représentation des membres
- Les relations publiques et les activités qui contribuent à développer la connaissance et l'utilisation du logiciel TYPO3.

# 1.4.2 Etre membre et s'inscrire

L'Association TYPO3 compte deux types de membres :

# Membres actifs

Les membres actifs sont des personnes qui ont travaillé en accord avec TYPO3 et sont à la fois désireux et capables d'assister aux assemblées générales, où ils ont un droit exclusif de vote et de décision quant au futur de l'Association. Les membres actifs sont nommés en fonction de leur mérite, et doivent être recommandés par deux membres actifs, ou par un cinquième de l'assemblée.

# Membres de soutien

Etˆ re membre de soutien est possible pour tout le monde, mais requiert une inscription formelle. *Ref´ er´ ence 394945* L'Association propose une fiche d'inscription en ligne et un moyen de paiement des droits d'entrée en tant que membre à l'adresse http://association.typo3.org. Les membres sont soit des personnes, soit des entreprises, et il leur est demandé de soutenir les buts et objectifs de l'Association, à travers leurs actions.

Tous les membres auront le droit de se réclamer de leur qualité de membre exclusivement, et donc de soutenir TYPO3, uniquement si leur admission en tant que membres a été acceptée.

## Organismes et travail pratique

L'Association se compose des organismes suivants :

## **Conseil (board)**

Le conseil est l'organisme exécutif qui assure la gestion quotidienne, les questions légales et la comptabilité.

# **Assemblée** *générale*

L'AG est la plus haute autorité et élit le conseil, contrôle le travail de ce dernier et, d'une façon générale, décide de toutes les questions d'importance lors de son meeting annuel. L'AG est ouverte à tous les membres, mais seuls les membres actifs ont le droit de vote.

# **Comit´es**

Les comités sont les groupes qui effectuent le travail en tant que tel quand il s'agit de discuter de l'utilisation des fonds, de la communication au sein de la communaute, ´ des formations, des événements, et ainsi de suite. Légalement, ils sont nommés par le conseil et l'AG. Ils font des recommandations, qui sont ensuite exécutées par le conseil.

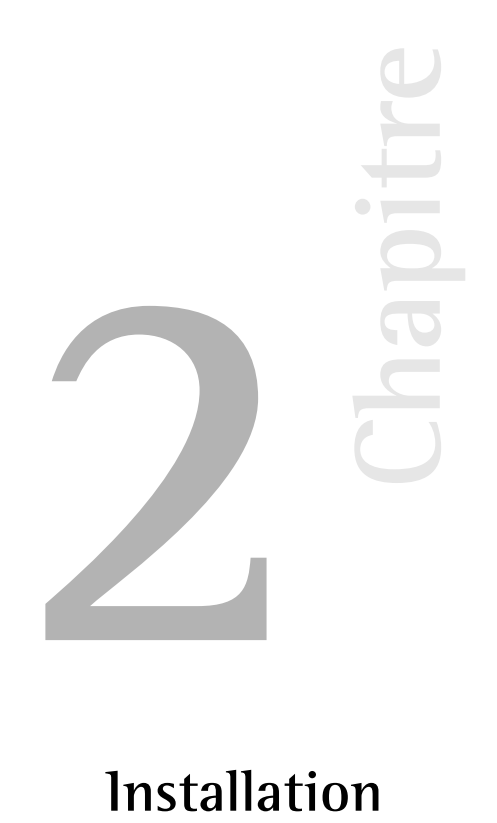

# **Installation**

Dans ce chapitre, nous abordons les différents types d'installation de TYPO3 et leur champ d'application. Nous décrivons ensuite les étapes nécessaires à leur mise en œuvre. Si on se fie au nombre d'installations déjà existantes, les obstacles à l'installation de TYPO3 ne semblent pas infranchissables. Toutefois, les auteurs de cet ouvrage pourraient parler des heures durant de leurs premiers pas en évoquant certains problèmes susceptibles de dérouter le débutant.

Pour terminer, vous trouverez un apercu de quelques ressources mises à votre disposition pour résoudre les problèmes que vous risquez de rencontrer.

# 2.1 Choix du paquetage TYPO3 et de la configuration du serveur

TYPO3 requiert simplement une base de données et un serveur Web configuré avec PHP; sur cette base, le matériel utilisé, le système d'exploitation, le système de base de données ainsi que le serveur Web sont choisis en fonction d'un grand nombre de critères, dont nous reprenons ici les plus importants.

Le choix du système d'exploitation est déterminant. TYPO3 fonctionne sur la plupart des systèmes de type UNIX, ainsi que sur Windows. Il n'y a pas de différence entre ces deux versions en termes de fonctionnalités de base, même si certaines extensions exigent des programmes UNIX. Consultez la documentation sur les extensions concernées afin de tenir compte de leurs restrictions. 1

Un des avantages techniques de l'utilisation d'un système UNIX est la rapidité des mises à jour grâce aux « liens symboliques ».  $^2$ 

Savoir quel système d'exploitation est majoritairement utilisé au sein de la communauté d'utilisateurs de TYPO3 est aussi un facteur important. La tendance, du moins en termes de quantité, est à l'usage des systèmes Linux. Dès lors, le support et, pour certaines extensions, les nouveaux développements qui dépendent d'un système d'exploitation sont plus fréquents pour Linux. S'il n'y a aucune contre-indication — telle qu'une infrastructure déjà existante basée sur Windows ou votre (in-)expérience  $-$  , Linux est le meilleur choix pour l'exploitation de TYPO3.

Les chapitres suivants abordent de manière plus approfondie le choix de logiciels et de matériel informatique en ce qui concerne le serveur, le système de base de données, d'autres logiciels utiles, et finalement, le choix du paquetage de TYPO3.

# 2.1.1 Matériel

Basé sur PHP, TYPO3 requiert au minimum un matériel informatique supportant un serveur Web. Même si un vieux 286 avec 32MB de mémoire vive conviendrait à cet effet, il ne constitue pas une plate-forme suffisamment puissante pour exploiter TYPO3. Le système doit avoir une mémoire vive de 512 MB ou plus afin de fournir les performances requises.

Si vous désirez utiliser votre propre serveur, considérez les facteurs suivants pour dimensionner votre matériel :

# Type d'utilisation

Le facteur décisif est la manière dont l'information disponible sur votre site Web sera utilisée : le site sera-t-il statique, en tout ou en partie ? Désirez-vous gérer un site portail ? Voulez-vous créer du contenu dynamique sur votre serveur Web ? Prévoyez-vous de mettre en ligne une application telle qu'une boutique, des cartes virtuelles ou des forums? La règle suivante prévaut : au plus nombreuses sont les fonctions effectuées par le serveur, au plus élevés sont les besoins en matériel et les dépenses pour séparer le système en ligne du système de production.

# Charge du serveur

Un certain nombre de paramètres peuvent être quantifiés :

- $\blacksquare$  Combien d'utilisateurs utiliseront le système simultanément ?
- A quelle vitesse (en secondes) une page doit-elle être servie par le serveur?

<sup>1</sup>Indexed Search, par exemple, est un puissant moteur de recherche utilisé dans TYPO3 nécessitant un logiciel UNIX pour indexer les documents. Il en est de même pour plusieurs fonctionnalités de l'extension DAM et pour les extensions qui manipulent le format PDF.

<sup>2</sup>Sous Windows, l'installation du progiciel complémentaire *Junction* permet d'utiliser les liens symboliques. Voir Référence 394 945.

- Combien de pages par heure et par mois doivent être délivrées ?
- Quel est le volume mensuel de trafic prévu, en MB ou GB ?

Il sera difficile de prendre une décision fondée si ces grandeurs ne sont pas connues. Si vous avez des doutes, essayez de vous informer auprès des prestataires offrant des services semblables aux vôtres afin d'avoir une meilleure estimation. Il existe trois scénarios typiques :

# 1. Charge faible à moyenne

Il s'agit ici de sites n'ayant aucune raison économique justifiant le recours à un serveur dédié. Pour ces sites, on ne prévoit pas plus de 10 visiteurs à la fois dans le backend et 50 dans le frontend, une génération de page en 1,5 secondes maximum, pas plus de 100 pages délivrées par heure et moins de 100 000 pages servies par mois. En tout, le trafic mensuel ne dépasse pas 5 GB par mois. Si votre profil correspond à celui-ci sur plusieurs points, vous avez tout intérêt à sélectionner un hébergeur de qualité, qui idéalement propose des solutions où TYPO3 est déjà pré-installé.

Si vous optez pour une solution où TYPO3 n'est pas encore installé, assurez-vous d'abord que les conditions d'installation suivantes sont remplies :

- au moins 100 MB d'espace disque
- une base de données MySQL
- $\blacksquare$  PHP à partir de la version 4.3.x avec les bibliothèques GDLib et Freetype
- **ImageMagick**
- $\blacksquare$  accès via SSH

A ce stade, un avertissement s'impose : depuis longtemps, la location d'une infrastructure pour le Web ne requiert plus des montants astronomiques. Via des offres à bas prix pour des serveurs dédiés, n'importe qui disposant de quelques euros peut mettre en place en moins d'un mois une offre de services en tant qu'hébergeur ou de fournisseur d'accès à Internet. La connaissance et la compétence en la matière ne sont pas indispensables, ce qui aboutit parfois à de fâcheuses conséquences.

Le secteur d'accès à Internet est soumis aux même contraintes économiques que tout autre secteur d'activité, et de trop bas prix résultent d'un des points suivants :

1. Une mauvaise connaissance du matériel : quelqu'un d'averti sait qu'une courte période d'indisponibilité d'un serveur peut détruire le fruit d'un long travail ;

2. Peu de frais en personnel : votre prestataire sous-traite son infrastructure chez un des grands fournisseurs du marché (ce qui implique peu de marge de manœuvre pour votre prestataire) ;

3. Taille du prestataire (un grand prestataire pourra plus facilement engager des experts).

Bien sûr, il est parfaitement justifié de rechercher l'offre la plus avantageuse.

Seulement, avec des prix écrasés, vous ne pouvez pas vous attendre à un service optimal et à une protection des données respectant l'installation et le contenu de votre CMS.

Par prudence, pour garantir un niveau de sécurité minimal (ainsi qu'un fournisseur qui est en bonne santé financière, redevable contractuellement d'indemnités en cas de problème), vous devriez payer un prix acceptable, c'est-à-dire un minimum de 25 euros par mois. À ces conditions, vous pouvez faire appel à des hébergeurs de plus petite taille qui vous offrent un service fiable et personnalisé.

Indépendamment du budget de votre projet, exigez toujours une sauvegarde automatique, faites-en un préalable lors de la sélection d'un prestataire.

# 2. Charge moyenne à élevée et Intranet

Il est judicieux d'avoir votre propre serveur si votre application CMS en justifie l'installation et l'exploitation. Dans ce cas, le coût de la location du serveur ou de la co-location devient marginal par rapport aux autres coûts du projet.

Plusieurs études ont démontré qu'une proportion de 35% des coûts était consacrée à l'achat ou la location d'un serveur contre 65% pour la maintenance et les autres coûts associés.

Pour l'intranet, vous n'avez pas d'autre choix que d'avoir votre propre serveur. La question centrale est ici celle du dimensionnement. Avant toute décision, il est fortement conseillé de procéder à une évaluation des besoins, en tenant aussi compte de leur évolution (la maintenance de deux serveurs ne représente pas plus de 10% de travail supplémentaire que pour un seul serveur).

La formule la plus répandue pour le calcul des coûts sur la durée de vie d'un investissement, appelé coût total de propriété ou encore *Total Cost of Ownership*, en anglais (TCO), peut être par exemple présentée comme suit :

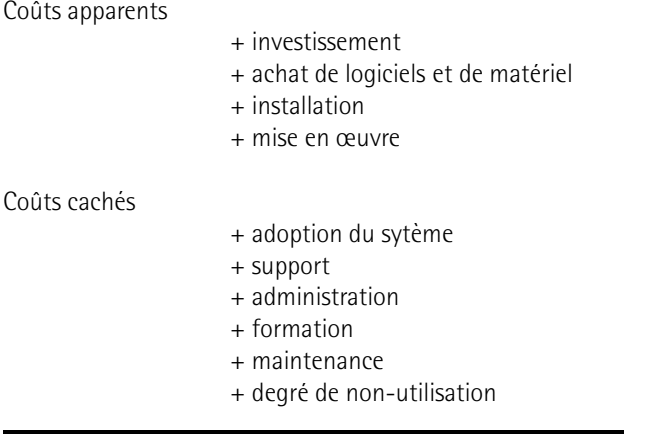

**L'** « **iceberg** » **du TCO**

 $=$  coût total de propriété

Ce mode de calcul s'est considérablement affiné au cours du temps  $^3$ , mais pour un exemple ou pour une première évaluation des coûts d'une opération, la liste reprise ci-dessus suffit.

<sup>3</sup>cf. Bensberg/Dewanto : « TCO VOFI for eLearning Platforms », http://www.campussource.de/org/opensource/ docs/bensbergVor.doc.pdf

Si, en fonction de votre calcul, vous optez pour un serveur dédié, il est essentiel de clarifier les points techniques suivants : les performances du matériel, les possibilités de le mettre à jour, la disponibilité de pièces de rechange, la stratégie de sauvegarde ainsi que la sécurité (droits d'accès, etc.).

# 3. Charge élevée

Pour une charge élevée, c.-à-d. plus d'un million de pages servies par mois, la solution standard est de combiner plusieurs serveurs en *cluster*. La motivation de ce choix est de répartir la charge ainsi que d'assurer une redondance du système. Suivant le rôle qu'on lui assigne, la charge maximale à laquelle fait face le serveur peut être dépassée même avec un trafic peu élevé. De plus, certaines conditions d'utilisation de l'application —par exemple dans un système informatique de gestion— ne tolèrent aucune interruption. Les serveurs Web et les serveurs de base de données peuvent aussi être administrés et dimensionnés séparément, en fonction de la charge qu'ils ont à supporter. Divers scénarios existent, allant de systèmes de 10 serveurs Web Apache, installés chacun avec leur propre matériel et un serveur MySQL, jusqu'à des systèmes composés de 3 serveurs Apache et de 5 serveurs MySQL.

Dans tous les cas, il est ici question de solutions spécifiques qui nécessitent une planification et une implémentation précises, ainsi qu'un suivi constant.

# 2.1.2 Serveur Web

En théorie, TYPO3 pourrait être exploité avec Apache, IIS ou tout autre serveur utilisant PHP. La *Référence* 504537 combinaison la plus utilisée, en termes de quantité, est la combinaison Apache-PHP. La version de PHP et sa configuration ont une influence sur TYPO3 ; ce phénomène est décrit à la rubrique « Server Compatibility » sur le site TYPO3.org (cf. référence).

# 2.1.3 Base de données

La base de données standard pour TYPO3 est MySQL. Elle est restée longtemps la seule base de données supportée. Depuis lors, une couche d'abstraction de base de données (DBAL<sup>4</sup>) a été introduite. Comme cette couche utilise un langage SQL compatible avec MySQL au lieu d'un métalangage, MySQL reste la solution la plus performante, puisque dans ce cas, les requêtes vers la base de données ne doivent pas être transformées. De plus, plusieurs extensions utilisent leurs propres requêtes. Des vérifications sont donc nécessaires au cas par cas si l'on veut faire fonctionner une extension avec d'autres bases de données pour s'assurer que le code gérant les requêtes reste compatible.

Choisir un système SGBDR (Système de Gestion de Bases de Données Relationnelles) autre que MySQL est une décision qui doit être prise avec précaution ; au bout du compte, les coûts d'installations et de mises à jour deviendront, à long terme, supérieurs à ceux d'une installation standard.

Une variante intéressante de l'utilisation d'autres bases de données est de combiner différentes bases de données, afin de conserver les données spécifiques sur votre propre système de base de données et de les rendre disponibles pour une application spécifique utilisée dans TYPO3.

<sup>4</sup>DBAL est l'abréviation de *Database Abstraction Layer.* 

L'intégration directe de données à partir d'autres systèmes de bases de données est alors rendue possible, évitant du même coup les désavantages de la réplication et de la synchronisation de données. L'abstraction de base de données n'est pas réservée qu'aux systèmes SGBDR : les fichiers plats tels que les données XML peuvent aussi être interrogés via des requêtes SQL.

*Référence* 613803 Nous n'envisageons ici que la situation standard avec MySQL, l'information sur d'autres scénarios n'étant pas encore disponible. Toutefois, la documentation sur l'abstraction de base de *données* (DBAL) fournit quelques indications (cf. référence).

# 2.1.4 Autres logiciels

Deux bibliothèques sont nécessaires à TYPO3 pour la manipulation d'images. Ces logiciels utilitaires sont entièrement optionnels; TYPO3 fonctionne aussi sans traitement d'images et sans ces bibliothèques. La première bibliothèque est *GDLibrary*, une extension PHP, qui peut être complétée par *Freetype*, une extension offrant des fonctions pour représenter des polices de caractère. Puisque GDLibrary est déjà compris dans une installation PHP standard, nous ne nous y attarderons pas ici.

*Référence* 353034 La seconde bibliothèque, utilisée principalement pour le redimensionnement et la création des fichiers image en pré-visualisation, est *ImageMagick*. L'utilisation d'une ancienne version (version 4.2.9) est recommandée pour TYPO3, cette dernière présentant des avantages par rapport aux versions plus récentes.<sup>5</sup>

> TYPO3 peut être utilisé avec les dernières versions de ImageMagick si les inconvénients pour les fonctions de masquage, de contour et de lissage n'affectent pas votre site Web.

*Référence* 436028 La version recommandée (4.2.9) est disponible sur le site de TYPO3.org sous la référence indiquée ci-contre. Vous pouvez vous procurer la dernière version d'ImageMagick soit par le gestionnaire de paquetage de votre distribution Linux, soit en le téléchargeant à partir du site d'ImageMagick.<sup>6</sup>

> Vous pouvez aussi utiliser *GraphicsMagic*, une bibliothèque basée sur le projet ImageMagick, qui entend maintenir le développement de l'API dans une ligne plus stricte.  $^7$

# 2.1.5 Choix du paquetage TYPO3

TYPO3 existe en plusieurs paquetages, selon l'usage auquel on le destine. Leur format dépend du système d'exploitation :

Tous les paquetages UNIX sont des archives de type tar <sup>8</sup> et se terminent par l'extension <mark>.tar.gz</mark>. Les paquetages Windows sont des archives de type zip, et se terminent par l'extension .zip.

Il n'y a aucune différence réelle entre les fichiers contenus dans les deux types d'archive. La seule différence est la taille du paquetage. Le paquetage tar.gz occupe moins d'espace disque

 $5$ Nous n'avons pas reçu de réponse satisfaisante lorsque nous avons interrogé l'équipe de développement d'ImageMagick, concernant la baisse de qualité dans certains domaines. L'échange d'emails reprenant les désavantages de chaque version d'ImageMagick est disponible à la *référence* citée plus haut.

6http://www.imagemagick.com/

 $<sup>7</sup>$ http://www.graphicsmagick.org/ : l'évolution inconstante du développement de l'API d'ImageMagick a poussé</sup> plusieurs développeurs à se passer de cette bibliothèque. TYPO3 s'est adapté à ce comportement capricieux en ajoutant des options de configuration pour tenir compte des particularités de chaque version d'ImageMagick.

 $8$ Une archive tar est le nom donné aux archives créées à l'aide du programme tar (qui est en général aussi comprimé avec gzip). Ce format accepte les liens symboliques.

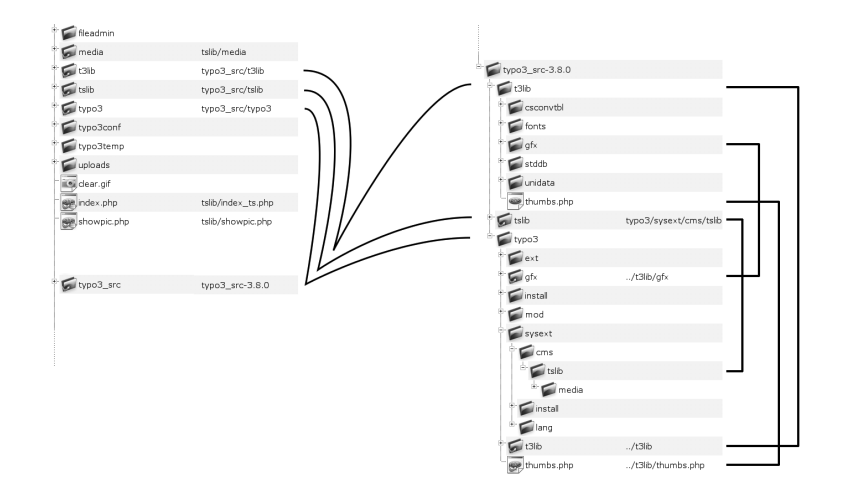

que le paquetage .zip car les liens symboliques évitent de dédoubler certains dossiers. Le paquetage .zip contient ces dossiers en double exemplaire, comme le montre la capture d'écran.

> *Figure 2.1: a g ` auche : liens symboliques et leur relation vers les*  $fichiers du répertoire$ *src ; a d ` roite : liens symboliques vers les rep´ ertoires sources a` l'inter´ ieur du*  $r<sub>e</sub>$ *répertoire src*

Des raisons historiques expliquent le double usage des répertoires (à l'aide de liens symboliques). Notez que les liens symboliques ne peuvent pas être créés via un accès FTP. Si votre accès au serveur Web est limité à FTP, sélectionnez un paquetage zip.

Depuis peu, à l'aide de logiciels utilitaires tels que *Junction*, il est aussi possible de créer des *Référence* 394945 liens dans le système de fichiers d'une partition NTFS de Windows.

Les différents paquetages comprennent toujours la version la plus récente de TYPO3 ; ils ne diffèrent que par les exemples qu'ils contiennent. En général, les paquetages tar.gz ne contiennent pas le code source de TYPO3, repris dans le fichier typo3\_src suivi du numéro de la version, qui doit être téléchargé séparément. Par contre, tous les paquetages zip contiennent le code source.

Les principaux paquetages TYPO3 sont les suivants :

# QuickStart

Cette version est prévue pour les néophytes et comprend le didacticiel du débutant. Vous *Référence* 995697 devriez sélectionner ce paquetage si vous voulez suivre le didacticiel car il contient tout le matériel et les données pour les exemples. Il est aussi disponible sous la référence ci-contre.

# Test Site

Le paquetage Test Site contient des exemples de gabarits TypoScript, différents types de menus et des extensions telles qu'une boutique, un annuaire et des actualités. Ce paquetage, bien qu'il soit un peu dépassé, est utile si vous souhaitez tester ou découvrir le système par vous-même à l'aide d'exemples.

# Dummy

Le paquetage Dummy diffère des paquetages Quickstart et Test Site par sa base de données vide et par l'absence d'exemples. Il sert de paquetage standard pour les développeurs qui commencent un nouveau projet en partant de rien.

La copie de la base de données contient un compte d'administrateur, auquel on a accès avec le nom d'utilisateur admin et le login password.

# TYPO3 Source

Le paquetage TYPO3 source est une archive de type tar qui contient tous les répertoires nécessaires au fonctionnement du système de base. Les paquetages zip contiennent par défaut ce paquetage.

Les liens symboliques permettent d'opérer plusieurs installations TYPO3 (sites Web) à partir d'une source unique. Les extensions peuvent être stockées dans le répertoire global d'extensions typo3/ext/ ou dans le répertoire typo3conf/ext/ propre à une instance de site Web.

# 2.2 Installation de test et d'initiation

*Référence* 056013 TYPO3.org offre toute une gamme de paquetages adaptés aux différents systèmes d'exploitation. Nous approfondissons ici les deux distributions classiques : le programme d'installation *WAMP* (Windows Apache MySQL PHP) concu pour Windows par Ingmar Schlecht, et le paquetage Quickstart pour Linux. Il existe d'autres paquetages et guides d'installation pour BigApache, Mac OS X, Debian, Gentoo, Mandrake, etc. En jetant un œil sur la section « download » et sur la matrice de documentation du site TYPO3.org, vous trouverez de nouvelles idées pour l'utilisation de votre installation.

# 2.2.1 Installation WAMP sous Windows

Vous trouverez le programme d'installation WAMP parmi les paquetages sur la page de téléchargement de TYPO3.org. Il est très simple d'utilisation :

- 1. Téléchargez le programme sur votre ordinateur.
- 2. Ouvrez le fichier par un double-clic.
- 3. Après un court laps de temps, une boîte de dialogue s'affiche pour vous demander d'accepter la licence GPL. Elle constitue une licence relativement courte, que vous pouvez lire si vous désirez connaître vos droits. Si vous ne l'acceptez pas, vous êtes temporairement arrivé à la fin de votre carrière TYPO3 : il n'existe pas d'autre licence pour TYPO3, et vous devez absolument adhérer à ses conditions si vous ne voulez pas en perdre le droit d'utilisation.
- 4. Un message apparaîtra ensuite pour vous informer que le programme écrira tous les fichiers dans le répertoire C:\apache. Acceptez seulement si vous n'avez pas de répertoire préexistant portant ce nom, ou si vous souhaitez effacer toutes les données qu'il contient. En effet, toutes les données précédemment sauvegardées dans ce dossier seront irrémédiablement perdues.
- 5. L'installation est terminee. ´

Une nouvelle entrée **TYPO3** se trouve maintenant dans votre menu **démarrer** avec les options suivantes :

# **Start Apache**

Lance le serveur Web Apache

# **Start MySQL**

Lance le serveur de base de données MySQL

# **Stop MySQL**

Arrête le serveur de base de données MySQL

# **TYPO3 start Servers before**

Appelle le frontend de TYPO3 dans une fenêtre de votre navigateur à l'adresse http://localhost

# **TYPO3 (Alternative URL)**

appelle TYPO3 à l'adresse http://127.0.0.1

Si vous lancez Apache et MySQL et appelez la page de démarrage TYPO3, vous trouverez toute l'information au sujet du frontend et du backend. Le programme d'installation WAMP s'est alors déjà chargé de toutes les autres opérations d'installation, et TYPO3 est prêt pour les tests, ainsi que pour vos propres essais de programmation.

# 2.2.2 Installation Quick Install sous Linux

Si vous avez un serveur Web disponible qui supporte MySQL et PHP, vous installerez très facilement TYPO3 sur Linux ou sur d'autres system` es d'exploitation de la famille UNIX tels que BSD, OS X, etc.

Si vous avez un accès SSH au serveur, connectez-vous et téléchargez l'archive de Quickinstall **Reférence** 056012 à partir du site TYPO3.org à l'aide de curl ou wget. Les adresses sont reprises sur la page de téléchargement de TYPO3.org.

Si vous n'avez qu'un accès FTP sur votre serveur Web, utilisez le paquetage zip. Transférez tous les fichiers sur le serveur dans le répertoire source de votre site Web (ils sont souvent appelés .../htdocs/, .../html/ ou .../www/).

Vous donnez maintenant des droits d'accès en écriture sur certaines parties de TYPO3. Si vous accédez au serveur uniquement en FTP, vous devrez procéder autrement. Plusieurs serveurs Web ont des interfaces pour l'édition de fichiers tels que Cpanel, Confixx ou Webmin. En cas de doute, contactez votre administrateur ou votre fournisseur.

Les droits d'accès des fichiers suivants doivent être modifiés comme indiqué ci-après :

```
chmod 777 typo3/temp/
chmod 777 typo3/ext/
chmod 777 typo3temp/
chmod 777 typo3conf/
chmod 777 typo3conf/ext/
chmod 777 uploads/
chmod 777 fileadmin/
```
Attention : en étendant ainsi les droits d'écriture à l'ensemble des utilisateurs, la sécurité de votre système peut être mise en danger par quiconque ayant accès à votre serveur. Vous pouvez consulter la section 2.3.1 pour plus d'informations sur la manière de sécuriser votre environnement.

Appelez TYPO3 à l'adresse http ://www.votredomain.com/index.php de votre serveur Web.

Si vous n'avez pas de fichier index.html dans le répertoire de votre serveur Web, vous ne devez pas entrer index.php à la fin de l'URL. Sinon, nous vous suggérons de renommer index.html en index alt.html. Vous pourrez bien sûr l'effacer à partir du moment où vous n'en avez plus besoin.

Avant de basculer dans le mode « 1-2-3 » de l'outil d'installation, un message d'avertissement s'affiche, vous demandant de modifier immédiatement le mot de passe de l'outil d'installation.

Entrez un nom d'utilisateur et un mot de passe pour la base de données MySQL et soumettez le formulaire. Ensuite, vous pourrez créer une nouvelle base de données, ou en sélectionner une préexistante. Dans ce dernier cas, n'oubliez pas que toutes les données qu'elle contient seront écrasées !

Chargez le fichier quickinstall.sql dans la base de données. Vous pouvez maintenant vous connecter au backend avec le nom d'utilisateur admin et le mot de passe password à l'adresse http://www.votredomaine.com/typo3. Vous pouvez accéder à l'outil d'installation avec le login joh316. <sup>9</sup> Veillez à changer le mot de passe de l'outil d'installation dès votre première connexion !

L'installation de base est maintenant terminée.

# 2.3 L'installation en production

L'installation en production se caractérise principalement par l'utilisation d'un paquetage ne contenant que la source (sans exemples), et occupant de ce fait un espace disque minimum. De plus, l'outil d'installation contient un grand nombre d'options supplémentaires qui ne sont pas incluses dans le mode simplifié d'installation. C'est un point essentiel, non seulement pour optimiser la configuration du système, mais aussi pour avoir un aperçu de la structure de TYPO3.

# 2.3.1 Installation LAMP

En plus d'être le système d'exploitation le plus utilisé pour les serveurs Web, UNIX/Linux est idéal pour l'utilisation de TYPO3. La plate-forme Linux est très avantageuse, particulièrement en ce qui concerne les mises à jour ; par ailleurs, il existe plusieurs logiciels utilitaires, indispensables à certains modules additionnels de TYPO3, qui ne sont disponibles que sous Linux. C'est pourquoi il est recommandé de lire la documentation en ligne à propos des extensions avant de les installer. Par la suite, nous envisageons une installation standard avec MySQL.

9 Pour les curieux : Kasper Skårhøj fait ici référence au verset de l'évangéliste Jean : « Car Dieu a tant aimé le monde qu'il a donné son Fils unique : ainsi tout homme qui croit en lui ne périra pas, mais il obtiendra la vie éternelle ». En fonction des distributions Linux, des différences pourraient apparaître entre l'installation avec Apache/PHP et avec MySQL. ImageMagick est nécessaire au traitement et au dimensionnement des images. Vous pouvez aussi utiliser GraphicsMagick, une autre bibliothèque de manipulation d'images développée sur la base d'ImageMagick (voir page 36). Consultez la documentation de votre système ou le gestionnaire de paquetage approprié. Dans tous les cas, PHP doit avoir au moins 16 MB de mémoire (voir le fichier php.ini) et permettre le chargement de fichiers de grande taille (configuré dans php.ini et Apache).

Pour installer TYPO3, vous avez d'abord besoin d'une base de données MySQL vide avec son nom d'utilisateur et son mot de passe, ainsi qu'un des paquetages décrits plus haut, disponibles sur le site TYPO3.org.

Vous téléchargez ensuite la source et le paquetage dummy, qui contient des liens symboliques et un répertoire de configuration, ce qui vous évitera de saisir quelques lignes de commandes.

Votre navigateur est la meilleure façon d'ouvrir la page de téléchargement du paquetage qui vous intéresse. Ouvrez en même temps une application de commande (p.ex. *Bash, Term, Putty*) et connectez-vous au serveur Web via SSH :

#### **˜\$**˜**ssh user@domain.com**

Passez au répertoire de votre serveur Web, situé un niveau au-dessus du répertoire du site Web :

user@domain:˜> **cd /srv/www**

Téléchargez la version actuelle des paquetages dummy et source. L'adresse correcte et le nom *Référence* 056011 du dossier sont indiqués à la page de paquetages sur le site TYPO3.org (cf. référence) :

```
user@domain:/srv/www> wget \
> http://typo3.sunsite.dk/unix-archives/3.8.0/dummy/dummy-3.8.0.tar.gz
```
et

```
user@domain:/srv/www> wget \
> http://typo3.sunsite.dk/unix-archives/3.8.0/dummy/dummy-3.8.0.tar.gz
```
Ici, sry/www est le répertoire dans lequel se trouve la racine du serveur Web (dans notre exemple htdocs/). Consultez, si nécessaire, le fichier de configuration de votre serveur Web afin de trouver le bon chemin.

Après avoir téléchargé l'archive dans le répertoire /srv/www, désarchivez-la à l'aide des commandes :

user@domain:/srv/www> **tar xzf typo3\_src-3.8.0.tar.gz**

et

user@domain:/srv/www> **tar xzf dummy-3.8.0.tar.gz**

Ensuite, déplacez les dossiers dans le répertoire dummy-3.8.0 à l'aide de la commande :

user@domain:/srv/www> **mv dummy-3.8.0/\* htdocs/**

vers le répertoire htdocs, ou le répertoire qui contiendra votre site Web.

Vous pouvez maintenant effacer les archives et le dossier vide.

user@domain:/srv/www> **rm -r dummy-3.8.0** user@domain:/srv/www> **rm dummy-3.8.0.tar.gz**

Ensuite, si vous listez le contenu du répertoire htdocs avec la commande :

```
user@domain:/srv/www> ls -al htdocs/
```
vous devriez obtenir le résultat suivant :

```
total 38
drwxr-xr-x 6 user group 512 May 23 02:42 .
drwxrwxr-x 14 user group 512 Jul 24 17:51 ..
-rw-r--r-- 1 user group 4987 May 23 02:42 INSTALL.txt
-rw-r--r-- 1 user group 608 May 23 02:42 Package.txt
-rw-r--r--1 user group 8119 May 23 02:42 README.txt
-rw-r--r-- 1 user group 434 May 23 02:42 RELEASE_NOTES.txt
-rw-r--r-- 1 user group 4509 May 23 02:41 .htaccess
-rw-r--r-- 1 user group 46 May 23 02:41 clear.gif
drwxr-xr-x 4 user group 512 May 23 02:41 fileadmin
lrwxr-xr-x 1 user group 18 Jul 24 17:51 index.php -> tslib/index_ts.php
lrwxr-xr-x 1 user group 11 Jul 24 17:51 media -> tslib/media
lrwxr-xr-x 1 user group 17 Jul 24 17:51 showpic.php -> tslib/showpic.php
lrwxr-xr-x 1 user group 15 Jul 24 17:51 t3lib -> typo3_src/t3lib
lrwxr-xr-x 1 user group 15 Jul 24 17:51 tslib -> typo3_src/tslib
lrwxr-xr-x 1 user group 15 Jul 24 17:51 typo3 -> typo3_src/typo3
lrwxr-xr-x 1 user group 18 Jul 24 17:51 typo3_src -> ../typo3_src-3.8.0
drwxr-xr-x 3 user group 512 May 23 02:41 typo3conf
drwxr-xr-x 2 user group 512 May 23 02:41 typo3temp
drwxr-xr-x 6 user group 512 May 23 02:41 uploads
```
Exécutez les commandes suivantes afin de permettre au serveur Web d'accéder en écriture aux répertoires suivants :

```
chmod 777 typo3/temp
chmod 777 typo3/ext
chmod 777 typo3temp
chmod 777 typo3conf
chmod 777 typo3conf/ext
chmod 777 uploads
chmod 777 fileadmin
```
Donner les permissions 777 n'est pas sans risque, puisque cela donne tous les droits à l'ensemble des utilisateurs du serveur. Il serait préférable d'ajuster les permissions à 770, si le propriétaire des répertoires peut être le Webmaster et si le groupe peut être celui sous lequel le serveur Web opère. Mais cela dépend des options d'administration et des permissions qui vous ont été accordées ; dans tous les cas, les permissions 777 fonctionnent. Ensuite, faites sauter la sécurité de l'outil d'installation en ouvrant le fichier suivant dans un éditeur (dans notre exemple vi, qui est disponible sur la plupart des plate-formes Linux).

user@domain:/srv/www> **vi typo3/install/index.php**

Au début, changez la ligne suivante :

```
die("In the main source distribution of TYPO3, the
install script is disabled by a die() function
call.<BR>Open the file typo3/install/index.php
and remove/out-comment the line that outputs this
message!");
```
Si vous utilisez vi (ou vim), tapez dd suivi de ZZ. Vous avez maintenant effacé la ligne, sauvegardé le fichier et quitté vi. Il est aussi possible de commenter la ligne en ajoutant // si plus tard vous souhaitez réactiver le verrouillage pour des raisons de sécurité. Il faut alors entrer i pour accéder au mode d'insertion. Tapez *II* au début de la ligne, quittez le mode d'insertion en p<br>appuyant sur (Es ✝ Esc), et entrez :wq! afin de sauvegarder vos changements et fermer l'éditeur.

Dans un navigateur, vous pouvez maintenant appeler l'outil d'installation, décrit au chapitre 2.4 à l'adresse :

http://www.votredomaine.com/typo3/install/

# 2.3.2 Installation WAMP

L'installation Windows de TYPO3 nécessite un système WAMP opérationnel et un serveur Apache avec les distributions les plus récentes de PHP et MySQL. Des programmes d'installation sont disponibles aux adresses URL http://www.php.net/ ou http://www.bigapache.org/.

Apres` avoir installe A´ pache, MySQL et PHP, vous pouvez installer ImageMagick. Il s'agit aussi *Ref´ er´ ence 892286* d'un logiciel libre ; vous trouverez à la référence ci-contre une version correspondante d'Image-Magick adaptée à l'utilisation de TYPO3. L'installation nécessite des exécutables si vous voulez éviter de compiler le logiciel par vous-même.

Installez ImageMagick sur votre ordinateur avant de reprendre l'installation de TYPO3.

Téléchargez le paquetage dummy se trouvant dans la distribution zip de la page de téléchargement de TYPO3.org. Désarchivez le zip dans le répertoire source de votre site Web. Il s'agit généralement du répertoire suivant :

#### C:\Program Files\apache\htdocs\

Au cours de la prochaine étape, l'utilisateur sous lequel Apache opère aura besoin des droits de lecture et d'écriture sur les répertoires suivants :

```
typo3\temp\
typo3\ext\
typo3temp\
typo3conf\
typo3conf\ext\
uploads\
fileadmin\
```
Dans le dossier typo3\install\index.php, la ligne :

die("In the main source distribution of TYPO3, the install script is dis abled by a die() function call.<BR>Open the file typo3/install/index.php and remove/out-comment the line that outputs this message!") ;

doit être effacée ou commentée par l'insertion de  $\mu$  en début de ligne. Ensuite, passez à la section sur l'outil d'installation.

# 2.3.3 Installation WIIS

L'installation WIIS (Windows Installation Information Server) comporte sept étapes :

1. *Préparation du système* 

Il est fortement recommandé de créer une partition séparée pour le serveur Web, afin d'éviter que les droits d'accès que vous devez configurer n'influencent pas les droits sur votre partition du système, ce qui mettrait votre système en danger.

# 2. *Installation de MySQL*

Téléchargez la dernière version de MySQL sur le site http://www.mysql.com, désarchivez le dossier d'installation et suivez les instructions. Lorsque l'installation est terminée, une fenêtre Windows s'ouvrira avec le programme WinMySQLadmin, dans laquelle vous pouvez définir les utilisateurs et les bases de données. Créez une base de données vide et un compte utilisateur pour cette base de données.

# 3. *Installation d'ImageMagick (optionnel)*

*Référence 892286* ImageMagick est aussi un logiciel libre ; vous trouverez à la référence ci-contre une version correspondante d'ImageMagick adaptée à l'utilisation de TYPO3. L'installation nécessite des exécutables si vous voulez éviter de compiler le logiciel par vous-même.

# 4. *Installation de PHP*

Après l'installation de PHP, vous devez vérifier certains paramètres dans le fichier php.ini et les ajuster si nécessaire. Le fichier php.ini contient les paramètres de configuration PHP. Le paramètre le plus important pour le fonctionnement de TYPO3 est :

memory\_limit=8M

Il devrait être augmenté à 16M (16 MB) minimum. L'outil d'installation vérifie quelques autres paramètres, mais ils sont en général déjà initialisés correctement dans la configuration par défaut.

# 5. *Configuration IIS*

La configuration IIS ne contient pas de données spéciales en ce qui concerne TYPO3 ; les réglages peuvent être soit pris en charge automatiquement par le programme d'installation PHP, soit ajustés manuellement, comme le décrit le quide d'installation de PHP. Pour des questions de performance, il est conseillé d'opérer PHP en mode ISAPI.

# 6. *Desa ´ rchivez TYPO3*

Désarchivez le paquetage ZIP sélectionné dans le répertoire cible, généralement appelé F:\inetpub\wwwroot\. Le nom de disque peut bien sûr varier.

# 7. *Assignation de droits d'acces` NTFS*

Finalement, des droits doivent être donnés aux deux utilisateurs sous lesquels IIS est exécuté. Ces utilisateurs sont dénommés IUSR et IWAM suivis du nom de leur serveur. L'utilisateur IUSR\_NOMDEMACHINE a besoin de droits de lecture sur tout le système de fichiers, afin d'exécuter les fonctions PHP file exists(), is file(), etc., et pas seulement pour les répertoires sous lesquels TYPO3 est installé. Cet utilisateur doit aussi

avoir des droits de lecture et d'écriture sur le programme cmd.exe afin d'utiliser Image-Magick là où il est nécessaire, ainsi que le droit de lecture sur le fichier php.ini. Dans le répertoire du serveur Web, les permissions suivantes doivent être allouées à l'utilisateur IUSR\_NOMDEMACHINE :

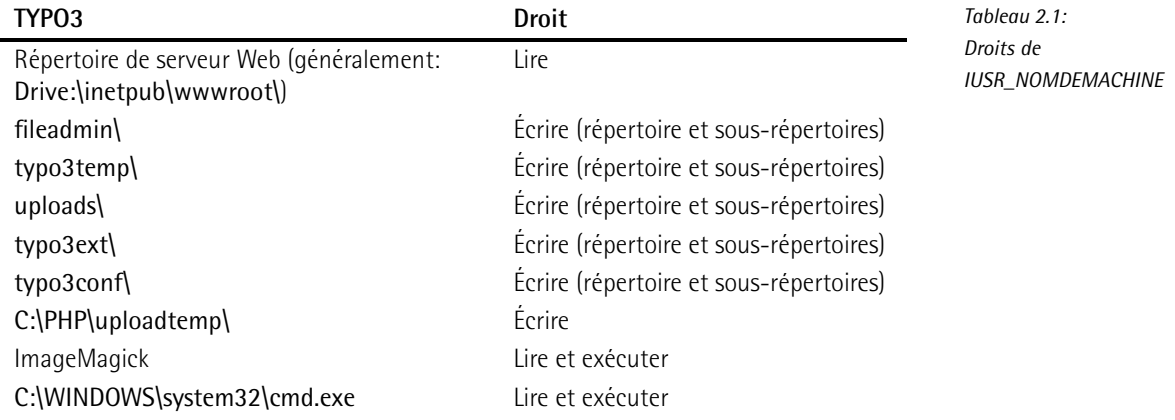

# 2.4 L'outil d'installation

L'outil d'installation consiste essentiellement en une interface graphique qui permet d'éditer la configuration de TYPO3, sauvegardée dans le fichier localconf.php du répertoire typo3conf/. Le serveur Web doit donc avoir les droits d'écriture sur ce fichier et sur tout le répertoire typo3conf.

Essayons de comprendre le fonctionnement du système de configuration. À l'exécution, TYPO3 crée des fichiers tampon dans le répertoire typo3conf qui reprennent les paramètres de configuration. Ainsi, lorsque vous modifiez la configuration, ces fichiers tampon doivent être supprimés pour que les changements deviennent effectifs. La suppression se fait normalement automatiquement, sauf en cas de changement de version de code source de TYPO3, principalement vers une version inférieure ; vous devez alors supprimer manuellement les fichiers tampon. Ces fichiers ont des noms tels que temp\_CACHED\_ps2268\_ext\_localconf.php.

En ajoutant /typo3/install/ au nom de votre domaine, vous appelez l'outil d'installation : http://www.votredomaine.com/typo3/install/.

Pour utiliser l'outil d'installation, il faut supprimer une fonction de verrouillage du script typo3/install/index.php, ce qui a déjà été décrit dans la section sur les installations LAMP et WAMP.

Le mot de passe par défaut pour l'outil d'installation est joh316 ; vous devriez le changer immédiatement après votre première identification. Ensuite, vous démarrez l'installation en saisissant les informations suivantes :

- 1. nom d'utilisateur, mot de passe, nom d'hôte (localhost) et, si nécessaire, le nom d'une base de données déjà créée que TYPO3 devrait utiliser ;
- 2. le chemin menant au répertoire dans lequel est installé ImageMagick; avec la commande

#### **˜\$**˜**locate identify**

vous le découvrirez rapidement sur la plupart des distributions Linux.

L'outil d'installation est divisé en plusieurs sections dont les trois premières doivent être modifiées jusqu'à un certain point lors de l'installation. Les autres sections servent à la maintenance du système.

# 2.4.1 **Basic Configuration**

L'onglet de configuration de base vérifie les droits d'accès aux répertoires dans lesquels TYPO3 doit pouvoir écrire, et vérifie également la configuration PHP dans le fichier php.ini. Tous les problèmes pouvant empêcher l'installation sont indiqués ici avec les avertissements correspondants.

*Figure 2.2: Configuration correcte pour laquelle TYPO3 a les droits en ec´ riture sur les*  $r$ *épertoires* de *travail* 

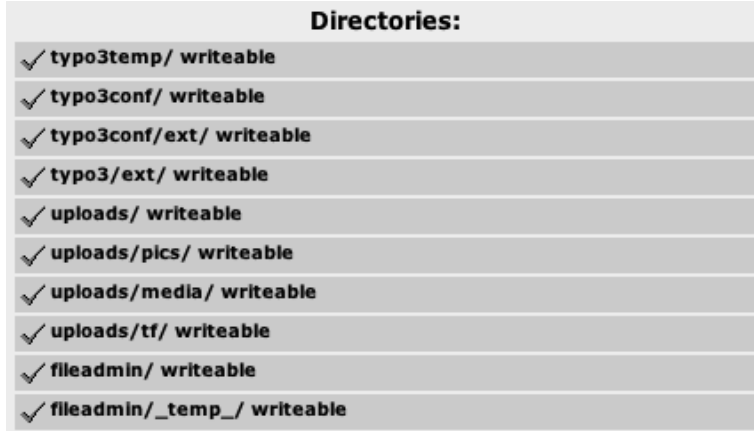

Vous devez aussi spécifier l'accès à votre base de données. Après avoir entré le nom d'utilisateur, le mot de passe et le nom d'hôte (généralement « localhost » si MySQL est installé sur votre serveur), vous soumettez le formulaire en cliquant sur **update configuration** soit pour sélectionner une base de données existante, soit pour en créer une nouvelle si vous en avez les droits (create).

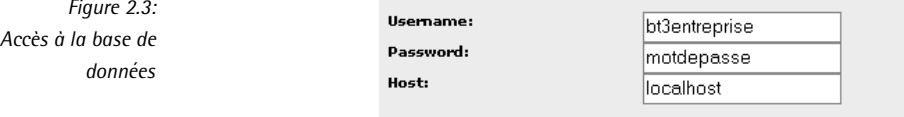

**2.4 L'outil d'installation**

*Figure 2.4: Res´ ultat du test Freetype avec*  $r$ *ésolution correcte* 

Nous poursuivons en passant en revue la configuration pour la création d'images. Si vous avez installé ImageMagick, spécifiez ici le chemin d'accès. TYPO3 recherche automatiquement ImageMagick dans le répertoire par défaut et détermine par ailleurs si vous avez compilé GDLib avec Freetype lors de l'installation PHP. Dans les versions récentes de Freetype, le texte dans l'image de test peut éventuellement déborder du cadre. Si ce problème persiste, nous le corrigerons lors d'une étape ultérieure (cf. section 2.4.4).

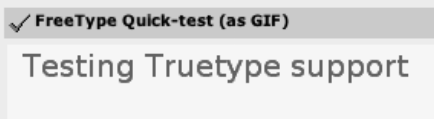

Lorsque vous soumettez le formulaire, l'outil d'installation sauvegarde toutes les valeurs des paramètres de configuration dans le fichier localconf.php.

# 2.4.2 **Database Analyzer**

Le script de l'analyse de base de données vous permet aussi bien d'éditer et de mettre à jour une base de données existante que d'en créer une nouvelle en spécifiant sa structure et son contenu. Une définition minimale de base de données est incluse dans le paquetage dummy. Le fichier SQL correspondant est dans le répertoire  $\ll$  > typo3conf/ et est affiché automatiquement dans l'outil d'installation.

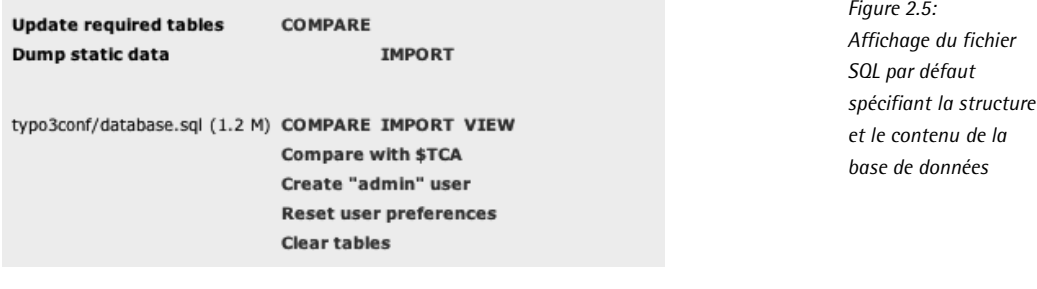

Avec l'option **Import**, vous importez la base de données. Après avoir cliqué sur cette option, un message s'affiche, vous demandant de confirmer l'importation de toutes les données. Cochez l'option et soumettez le formulaire en cliquant sur **Write to database**.

Import the whole file 'database.sql' directly (ignores selections above):

Write to database

*Figure 2.6: Import de la base de donnees ´*

vous devriez donc réessayer. L'initialisation de la base de données est à présent terminée. Un compte administrateur est dès lors ouvert avec admin comme nom d'utilisateur et password comme mot de passe. Import SQL dump: (i) Select tables to import This is an overview of the CREATE TABLE definitions in the SQL file. Select which tables you want to dump to the database. Any table you choose dump to the database is dropped from the database first, so you'll loose all data in existing tables. ◆Table exists!  $\Box$ be\_groups Table exists!  $\Box$  be\_sessions ◆ Table exists! be\_users Rows: 1 ◆ Table exists! cache\_hash ◆ Table exists! □ cache\_imagesizes ◆ Table exists! □ cache\_md5params ◆ Table exists! cache\_pages ◆ Table exists! cache\_pagesection ◆ Table exists! cache\_typo3temp\_log fe\_groups √) Table exists! ◆Table exists! □ fe\_session\_data ◆ Table exists!  $\Box$ fe\_sessions (1) Table exists! fe\_users (1) Table exists!  $\Box$  pages (1) Table exists! pages\_language\_overlay

Rows: 61

Rows: 203

static\_template

static\_tsconfig\_help

sys\_be\_shortcuts

sys\_domain

sys\_history  $\Box$ sys\_language

 $\Box$ sys\_log

 $sys\_note$ 

sys\_notepad  $\square$  sys\_template

 $\Box$  tt\_content

 $\Box$ sys\_filemounts

sys\_lockedrecords

(1) Table exists!

√ Table exists! (1) Table exists!

◆ Table exists!

◆Table exists!

 $\langle \hat{I} \rangle$  Table exists!

◆ Table exists! ◆ Table exists!

(1) Table exists!

◆Table exists!

◆ Table exists!

√) Table exists! ◆ Table exists!

avertissement indiquant qu'elles existent déjà. Si ce n'est pas le cas, c'est-à-dire que certaines tables sont indiquées comme inexistantes, cela signifie que le processus d'import a échoué;

Figure 2.7: Le message du Database Analyzer après un import réussi du fichier SOL (attention: d'autres tables peuvent s'afficher en fonction de votre installation!

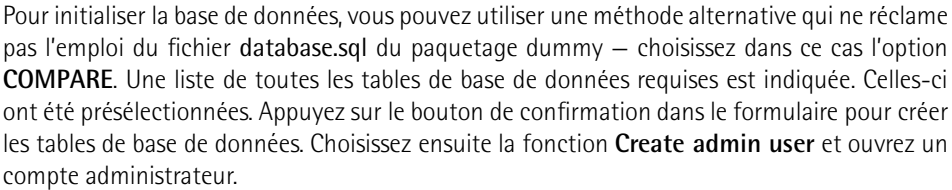

# 2.4.3 **Image Processing**

Ce script teste l'installation des bibliothèques de traitement d'images ImageMagick, de GDLib et Freetype. Nous n'en discutons pas en détail ici car il n'a pas d'influence sur la configuration de votre système.

# 2.4.4 **All Configuration**

Le script **All Configuration** contient des champs de saisie pour toutes les options de confiquration de TYPO3 ainsi que quelques brèves explications de ces options dont les noms sont les clés du tableau PHP TYPO3\_CONF\_VARS. En général, seules quelques entrées sont importantes. Si le texte du test Freetype introduit précédemment dépasse du cadre, augmentez la résolution dans Freetype de 72 à 96 dpi.

Entrez cette valeur dans le champ [GFX][TTFdpi]; vous le trouverez dans la partie finale de la section [GFX], juste avant la section [SYS].

Les autres entrées sont normalement optionnelles à ce stade.

# 2.4.5 typo3temp/

Cette section vous donne un ensemble de statistiques sur les fichiers enregistrés dans le répertoire typo3temp, et vous permet aussi de les supprimer. Cette fonction est importante pour la maintenance de l'installation. Le répertoire est utilisé par TYPO3 pour enregistrer les fichiers d'images du frontend. Ces images sont régénérées chaque fois que le cache de la page est supprimé, tandis que les anciennes restent dans ce dossier. Pour les sites Web de grande envergure contenant une grande quantite d´ 'images, plusieurs MBs peuvent rapidement s'y accumuler. Si les images sont supprimées de ce répertoire, bien que les pages pointent toujours vers les fichiers, l'image est régénérée pour autant que vous vidiez le cache de la page après avoir supprimé les fichiers. Vous pouvez également aller voir dans le backend de votre installation TYPO3, dans le module **Outils** → **V´erification BD** sous **Relations**, pour savoir combien de fichiers sans lien avec la base de données se trouvent dans ce répertoire.

# 2.4.6 phpinfo()

Cette section appelle la fonction PHP par défaut phpinfo() et affiche tous les paramètres essentiels de l'installation PHP. Vous trouverez tout au-dessus un résumé des paramètres les plus importants du système TYPO3, résumé que vous devriez insérer dans votre email en cas de question à la liste Install, de telle manière qu'une information complète soit fournie pour le débogage.

# 2.4.7 **Edit files in typo3conf/**

Cette section reprend la liste des fichiers situés dans le répertoire typo3conf/. Vous pouvez éditer chacun de ces fichiers ; cliquez simplement sur le nom du fichier pour lancer le formulaire d'édition. Cette option peut s'avérer très utile pour les utilisateurs de TYPO3 expérimentés, car elle permet d'insérer manuellement les valeurs de configuration, par exemple si l'un des scripts d'installation a échoué. Vous avez la possibilité de convertir tous les sauts à la ligne du format Windows au format Linux et de créer automatiquement une copie de sauvegarde du